IBM SPSS Collaboration and Deployment Services - Essentials for Python Version 8 Edition 2

# *Guide du développeur*

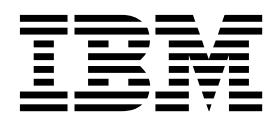

**Remarque**

Avant d'utiliser le présent document et le produit associé, prenez connaissance des informations générales figurant à la section [«Remarques», à la page 61.](#page-64-0)

#### **Informations sur les produits**

LE PRESENT DOCUMENT EST LIVRE EN L'ETAT SANS AUCUNE GARANTIE EXPLICITE OU IMPLICITE. IBM DECLINE NOTAMMENT TOUTE RESPONSABILITE RELATIVE A CES INFORMATIONS EN CAS DE CONTREFACON AINSI QU'EN CAS DE DEFAUT D'APTITUDE A L'EXECUTION D'UN TRAVAIL DONNE.

Ce document est mis à jour périodiquement. Chaque nouvelle édition inclut les mises à jour. Les informations qui y sont fournies sont susceptibles d'être modifiées avant que les produits décrits ne deviennent eux-mêmes disponibles. En outre, il peut contenir des informations ou des références concernant certains produits, logiciels ou services non annoncés dans ce pays. Cela ne signifie cependant pas qu'ils y seront annoncés.

Pour plus de détails, pour toute demande d'ordre technique, ou pour obtenir des exemplaires de documents IBM, référez-vous aux documents d'annonce disponibles dans votre pays, ou adressez-vous à votre partenaire commercial.

Vous pouvez également consulter les serveurs Internet suivants :

- v [http://www.fr.ibm.com \(serveur IBM en France\)](http://www.fr.ibm.com)
- v [http://www.ibm.com/ca/fr \(serveur IBM au Canada\)](http://www.ibm.com/ca/fr)
- [http://www.ibm.com \(serveur IBM aux Etats-Unis\)](http://www.ibm.com)

*Compagnie IBM France Direction Qualité 17, avenue de l'Europe 92275 Bois-Colombes Cedex*

© Copyright IBM France 2019. Tous droits réservés.

Cette version concerne la version 8.2.1 de IBM SPSS Collaboration and Deployment Services et toutes les publications et modifications ultérieures, jusqu'à mention contraire dans les nouvelles versions.

**© Copyright IBM Corporation 2000, 2019.**

# **Table des matières**

#### **Chapitre [1. IBM SPSS Collaboration and](#page-4-0) [Deployment Services - Essentials for](#page-4-0)**

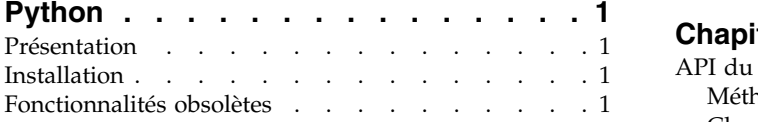

# **Chapitre [2. Scripts de ligne de](#page-6-0)**

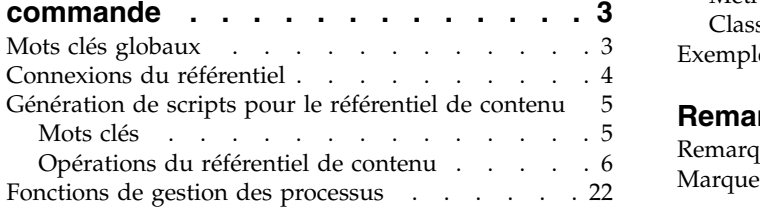

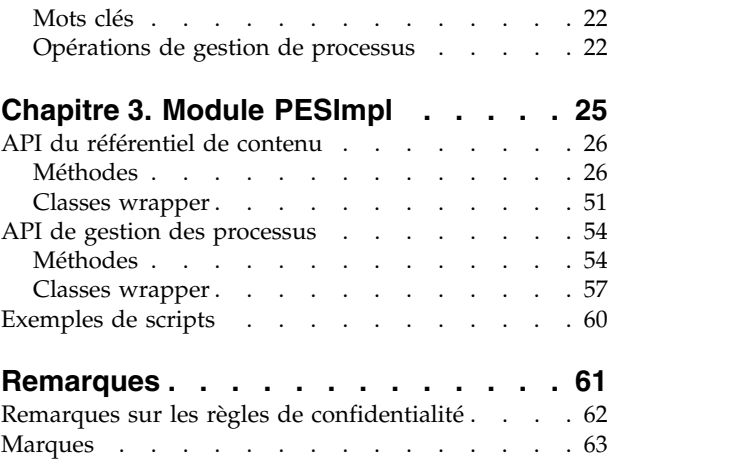

# <span id="page-4-0"></span>**Chapitre 1. IBM SPSS Collaboration and Deployment Services - Essentials for Python**

# **Présentation**

IBM® SPSS Collaboration and Deployment Services fournit un canevas de génération de scripts avec un ensemble d'API que les utilisateurs avancés et les administrateurs peuvent utiliser pour écrire des programmes indépendants ou des travaux par lots combinant un ensemble de programmes, à utiliser avec les travaux et objets du référentiel. Ceci permet de simplifier considérablement les tâches en masse telles que :

- v Le changement des droits d'accès de sécurité pour un grand groupe d'utilisateurs
- v L'ajout ou la suppression d'un libellé pour un grand nombre de dossiers ou de fichiers
- v Le téléchargement ou le transfert d'un grand nombre de dossiers ou de fichiers

Le canevas inclut la possibilité d'effectuer des tâches depuis la ligne de commande, ainsi qu'une API complète pour l'interaction avec le IBM SPSS Collaboration and Deployment Services Repository dans votre propre code Python.

Pour obtenir des informations générales sur Python, un langage de programmation dynamique orienté objet, consultez le [site Python.](http://www.python.org)

# **Installation**

L'infrastructure de script peut être installée sur les plateformes Windows et UNIX. La plateforme des scripts est indépendante de la plateforme utilisée par le référentiel accessible depuis l'utilitaire de scripts.

Par exemple, un référentiel fonctionnant sur la plateforme Windows peut être appelé à l'aide des fonctions de scripts s'exécutant sur la plateforme UNIX.

Pour obtenir des instructions d'installation, reportez-vous au guide d'installation IBM SPSS Collaboration and Deployment Services - Essentials for Python.

# **Fonctionnalités obsolètes**

Si vous effectuez une migration à partir d'une version antérieure d'IBM SPSS Collaboration and Deployment Services, sachez que plusieurs fonctions sont devenues obsolètes depuis la dernière version.

Si une fonction est devenue obsolète, IBM Corp. peut la supprimer dans une édition ultérieure du produit. Pour les investissements futurs, il convient de se baser sur la fonction stratégique indiquée sous l'action de migration recommandée. Généralement, une fonction ne devient obsolète qu'à partir du moment où une fonction équivalente est fournie.

**Cette édition ne comporte aucune fonction obsolète.** A des fins de référence, le tableau suivant indique les fonctions qui sont devenues obsolètes dans les versions précédentes les plus récentes du produit. Le cas échéant, l'action de migration recommandée est indiquée.

*Tableau 1. Fonctions obsolètes des versions précédentes*

| <b>Fonction obsolète</b>                                                                              | Action de migration recommandée                                                                                 |
|----------------------------------------------------------------------------------------------------|----------------------------------------------------------------------------------------------------|
| Fournisseur de sécurité : Active Directory avec<br>substitution locale, prenant en charge des groupes | Utilisez le fournisseur de sécurité Active Directory<br>standard avec les groupes requis ajoutés le cas échéant |
| etendus et les utilisateurs autorisés                                                                 |                                                                                                    |

| Fonction obsolète                                                               | Action de migration recommandée                                                                                                    |
|---------------------------------------------------------------------------------|----------------------------------------------------------------------------------------------------|
| IBM SPSS Collaboration and Deployment Services<br><b>Enterprise View</b>        | Utilisez la fonction Vue de données analytiques                                                                                                    |
| IBM SPSS Collaboration and Deployment Services<br><b>Enterprise View Driver</b> | Utilisez la fonction Vue de données analytiques                                                                                                    |
| Fichiers de scénario                                                            | Les fichiers de scénario (.scn) ne sont plus pris en<br>charge. Les noeuds source Entreprise View ne peuvent<br>pas être modifiés dans Deployment Manager. Les anciens<br>fichiers de scénario peuvent être modifiés dans le client<br>IBM SPSS Modeler et réenregistrés en tant que fichiers<br>de flux. De plus, les configurations de scoring utilisant<br>un fichier de scénario doivent être supprimées et recréées<br>sur la base d'un fichier de flux. |
| Web Install pour IBM SPSS Deployment Manager                                    | Utilisez le programme d'installation autonome                                                                                                    |
| BIRT Report Designer for IBM SPSS                                               | Néant                                                                                                    |
| Visualiseur BIRT Report Designer for IBM SPSS                                   | Néant                                                                                                    |
| IBM SPSS Collaboration and Deployment Services Portlet                          | Utilisez directement oIBM SPSS Collaboration and<br>Deployment Services Deployment Portal ou les PAI de<br>services Web                                                                                                    |
| IBM SPSS Collaboration and Deployment Services Web<br>Part                      | Utilisez directement oIBM SPSS Collaboration and<br>Deployment Services Deployment Portal ou les PAI de<br>services Web                                                                                                    |
| API de Service d'évaluation V                                                   | API de Service d'évaluation V2                                                                                                    |
| Service de serveur de planification                                             | Néant                                                                                                    |
| Service de génération de rapports                                               | Néant                                                                                                    |
| Opération login de Service d'authentification                                   | Opération doLogin de Service d'authentification                                                                                                    |
| Opération search de Service de recherche                                        | Opération search2.5 de Service de recherche                                                                                                    |
| Fichier JAR du client de services Web JASPSS<br>AXIS/Castor                     | Utilisez les outils fournis avec Java Runtime<br>Environment, l'IDE (environnement de développement<br>intégré) ou Eclipse Web Tools Platform (WTP)                                                                                                    |
| Fonction API clemrtl_setLogFile()                                               | Néant                                                                                                    |

*Tableau 1. Fonctions obsolètes des versions précédentes (suite)*

# <span id="page-6-0"></span>**Chapitre 2. Scripts de ligne de commande**

Le fichier Python CADSTool.py peut être utilisé à partir de la ligne de commande pour manipuler des ressources stockées dans IBM SPSS Collaboration and Deployment Services Repository.

La syntaxe générale utilisée pour appeler les opérations de génération de scripts IBM SPSS Collaboration and Deployment Services à partir de la ligne de commande est : python CADSTool.py *<Operation> <Keywords>*

où :

- < Operation > désigne la fonction à appeler
- v <Keywords> (Mots clés) définit les paires valeur/mot clé utilisées comme paramètres d'entrée de la fonction

# **Mots clés globaux**

Le tableau 2 répertorie les mots clés pris en charge par toutes les fonctions de génération de scripts IBM SPSS Collaboration and Deployment Services. La deuxième colonne décrit des versions abrégées facultatives des mots clés. La distinction entre majuscules et minuscules doit être effectuée pour les mots clés.

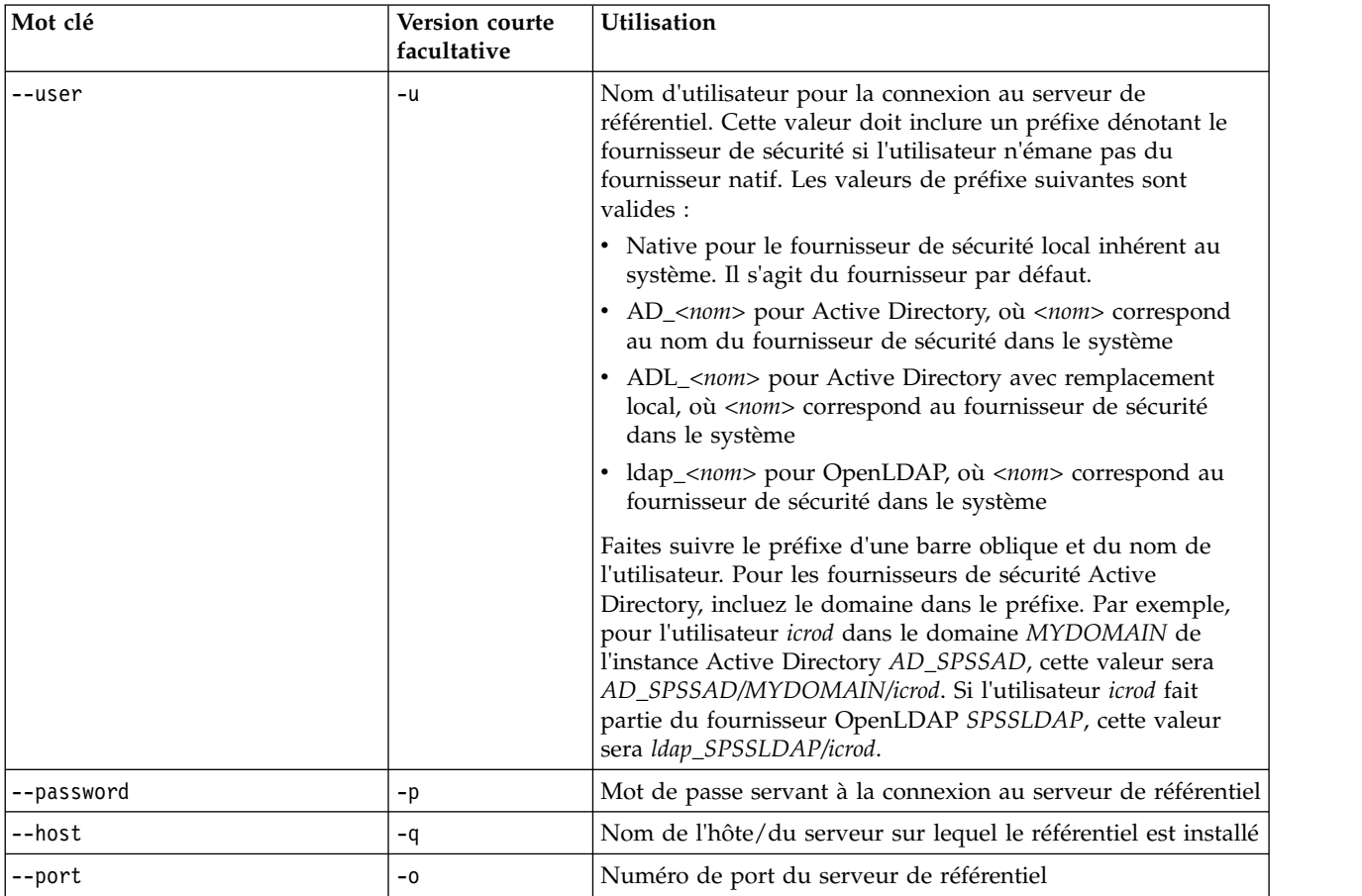

*Tableau 2. Mots clés globaux*.

<span id="page-7-0"></span>*Tableau 2. Mots clés globaux (suite)*.

| Mot clé        | Version courte<br>facultative | <b>Utilisation</b>                                                                                                    |  |
|----------------|-------------------------------|----------------------------------------------------------------------------------------------------|--|
| $--ss1$        |                               | Indique que le serveur de référentiel utilise le protocole SSL<br>(Secure Sockets Layer) pour chiffrer les communications. Si<br>vous utilisez ce mot clé, le serveur de référentiel doit être<br>configuré pour SSL. Pour plus d'informations, reportez-vous<br>à la documentation de l'administrateur. |  |
| --server url   | $-S$                          | Indique l'URL du serveur de référentiel. Utilisez ce mot clé si<br>l'URL du serveur inclut une racine de contexte personnalisé.<br>Aucune valeur n'est nécessaire pour les mots clés host, port<br>et ss1 si vous indiquez l'URL du serveur.                                                             |  |
| --useDefault   | $-Z$                          | Utilise les informations de connexion du serveur définies<br>dans le fichier Authorization. properties                                                                                                    |  |
| $-\text{help}$ | -h                            | Les informations d'aide du module de génération de scripts                                                                                                    |  |

# **Connexions du référentiel**

Vous devez indiquer l'ID utilisateur, le mot de passe, l'hôte et les informations de serveur de référentiel d'IBM SPSS Collaboration and Deployment Services Repository à la fin de chaque commande.

Les méthodes suivantes peuvent être utilisées pour fournir ces informations de connexion :

v Utilisation des mots clés, comme dans l'exemple suivant :

```
--user user --password password --host host --port port
--user
utilisateur --password mot de passe
--server_url url
```
v Via le fichier Authorization.properties, où la commande contient un paramètre --useDefault (ou la version courte -z ). Cette approche permet d'extraire les informations de connexion du fichier Authorization.properties qui se trouve dans *Scripting folder*\Lib\site-packages\config\ Authorization.properties. Un simple éditeur de texte permet de modifier les valeurs suivantes dans le fichier pour les faire correspondre aux paramètres de votre référentiel :

# Authorization Information user=*admin* password=*mdp* host=*yourhost* port=*80*

Vous pouvez également utiliser le mot clé server\_url dans le fichier de propriétés.

# Authorization Information user=*admin* password=*mdp* server\_url=http://*votrehôte*:*80*/*racine\_contexte*

Les paramètres transmis via la ligne de commande sont toujours prioritaires. Par exemple, si --user et --password sont fournis sur la ligne de commande et que le paramètre --useDefault ou -z est également indiqué, l'utilisateur et le mot de passe provenant de la ligne de commande sont utilisés et l'hôte et le port sont extraits du fichier Authorization.properties. De plus, si les éléments user, password, host et port sont tous fournis sur la ligne de commande mais que le paramètre --useDefault ou -z est également utilisé, le paramètre --useDefault est ignoré et seules les informations de ligne de commande sont utilisées.

Pour toutes les API décrites ici, la syntaxe et les exemples utilisent le paramètre -z afin d'utiliser le nombre minimal de paramètres obligatoires.

# <span id="page-8-0"></span>**Génération de scripts pour le référentiel de contenu**

La génération de scripts du référentiel de contenu permet d'utiliser les ressources de référentiel, telles que les fichiers et les dossiers. Cette zone comprend les fonctionnalités suivantes :

- Création et suppression de dossiers
- Téléchargement et transfert de fichiers
- v Exportation et importation des dossiers
- v Gestion des libellés, de la sécurité et des métadonnées.

Cette section décrit l'utilisation de scripts de ligne de commande Python pour les fonctions du référentiel. Chaque opération contient des informations détaillées sur la syntaxe, un exemple et les messages attendus.

# **Mots clés**

Le tableau 3 répertorie les mots clés pris en charge pour les fonctions du référentiel. La deuxième colonne décrit des versions abrégées facultatives des mots clés.

*Important* : Les mots clés sont sensibles à la casse.

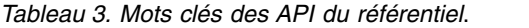

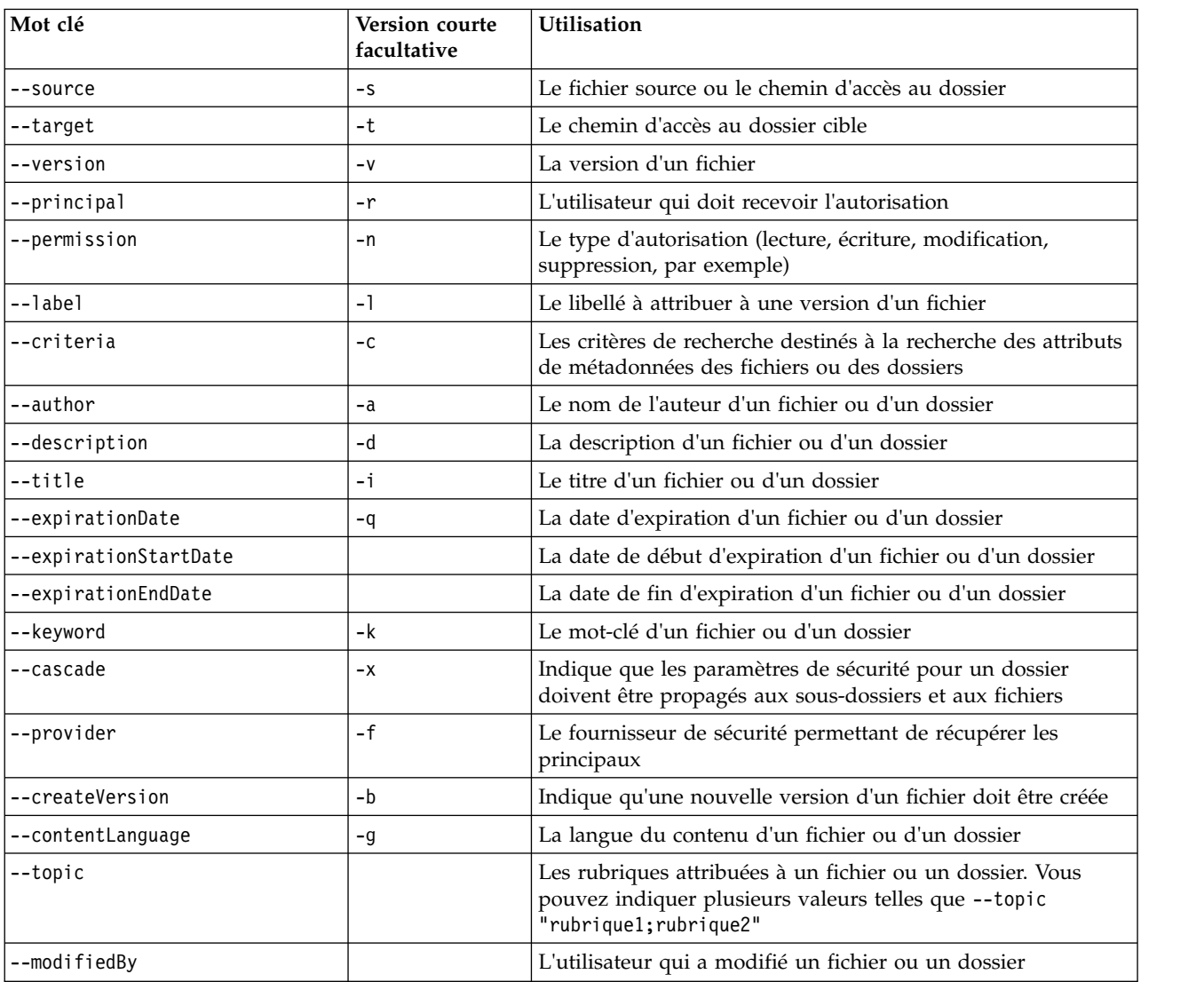

<span id="page-9-0"></span>*Tableau 3. Mots clés des API du référentiel (suite)*.

| Mot clé              | <b>Version courte</b><br>facultative | <b>Utilisation</b>                                                                  |  |
|----------------------|--------------------------------------|-------------------------------------------------------------------------------------|--|
| --mimeType           |                                      | Le type mime d'un fichier                                                           |  |
| --createdBy          |                                      | L'utilisateur qui a créé un fichier ou un dossier                                   |  |
| --submittedHierarchy |                                      | Indique s'il faut ou non rechercher le dossier Travaux soumis                       |  |
| --propertyName       |                                      | Le nom d'une propriété personnalisée                                                |  |
| --customProperty     |                                      | La paire valeur/nom d'une propriété personnalisée à mettre<br>à jour                |  |
| --propertyName       |                                      | Le nom de la propriété personnalisée pour laquelle récupérer<br>les valeurs valides |  |

Pour toutes les opérations qui acceptent les informations sur le libellé et la version, l'utilisateur doit indiquer un libellé ou une version, mais pas les deux. Si aucune version ou aucun libellé n'est indiqué pour un fichier donné, la dernière version est utilisée.

# **Opérations du référentiel de contenu**

### **Opération advanceSearch**

Permet de rechercher des fichiers et des dossiers dans le référentiel, en fonction de différents paramètres.

#### **Syntaxe**

```
python CADSTool.py advanceSearch --author <author>
--title <title> --description <description>
--createdBy <createdBy> --modifiedBy <modifiedBy>
--keyword <keyword> --label <label>
--topic <topic>
--uri <uri> --parentURI <parentURI>
--expirationStartDate <expirationStartDate>
--expirationEndDate <expirationEndDate>
--createdStartDate <createdStartDate>
--createdEndDate <createdEndDate>
--objectModifiedStartDate <objectModifiedStartDate>
--objectModifiedEndDate <objectModifiedStartDate>
--versionModifiedStartDate <versionModifiedStartDate>
--versionModifiedEndDate <versionModifiedEndDate>
--submittedHierarchy -z
```
où :

- v *<author>* (auteur) est le nom de l'auteur.
- v *<title>* (titre) est le titre du fichier/dossier.
- v *<description>* est la description du fichier/dossier.
- v *<createdBy>* est le nom de l'utilisateur qui a créé le fichier/dossier.
- v *<modifiedBy>* est le nom de l'utilisateur qui a modifié le fichier/dossier.
- v *<keyword>* (mot-clé) est le mot clé associé au fichier/dossier.
- v *<label>* (libellé) est le libellé du repère de version.
- v *<topic>* (rubrique) est la rubrique associée au fichier/dossier.
- v *<uri>* est l'URI du fichier. Le format d'URI est scpsscr:/// ?id=xxxxxxxxxxxxxxxxxxxxxxxxxxxxxxxxxxxx. Veuillez noter que les dossiers ne sont pas inclus dans la recherche URI.
- v *<parentURI>* est l'URI du dossier dans lequel effectuer la recherche. Le format d'URI est scpsscr:///?id=xxxxxxxxxxxxxxxxxxxxxxxxxxxxxxxxxxxx.
- v *<expirationStartDate>* est la date de début de l'expiration du fichier/dossier. Le format de date est YYYY-MM-DDThh:mm:ssTZD (par exemple, 1997-07-16T19:20:30+01:00), where:
- YYYY = année à quatre chiffres
- MM = mois à deux chiffres (01 correspond à Janvier, etc.)
- DD = jour du mois à deux chiffres (01 jusqu'à 31 )
- hh = heure à deux chiffres (00 jusqu'à 23 , sans notification am/pm)
- mm = minutes à deux chiffres (00 jusqu'à 59)
- ss = secondes à deux chiffres (00 jusqu'à 59)

TZD = identificateur de fuseau horaire (Z, +hh:mm ou −hh:mm)

- v *<expirationEndDate>* est la date de fin de l'expiration du fichier/dossier. Le format de date est YYYY-MM-DDThh:mm:ssTZD.
- v *<createdStartDate>* est la date de début de la création du fichier/dossier. Le format de date est YYYY-MM-DDThh:mm:ssTZD.
- v *<createdEndDate>* est la date de fin de la création du fichier/dossier. Le format de date est YYYY-MM-DDThh:mm:ssTZD.
- v *<objectModifiedStartDate>* est la date de début modifiée du fichier/dossier. Le format de date est YYYY-MM-DDThh:mm:ssTZD.
- v *<objectModifiedEndDate>* est la date de fin modifiée du fichier/dossier. Le format de date est YYYY-MM-DDThh:mm:ssTZD.
- v *<versionModifiedStartDate>* est la date de début modifiée de la version. Le format de date est YYYY-MM-DDThh:mm:ssTZD.
- v *<versionModifiedEndDate>* est la date de fin modifiée de la version. Le format de date est YYYY-MM-DDThh:mm:ssTZD.
- v --submittedHierarchy Indique que le fichier/dossier figure dans le dossier Travaux soumis.

Tous les paramètres sont facultatifs.

#### **Exemple**

```
python CADSTool.py advanceSearch --label "Production" --keyword "Quarterly"
--useDefault -z
python CADSTool.py advanceSearch --createdStartDate "2009-12-01T00:00:00+01:00"
--createdEndDate "2010-12-15T21:33:40+01:00" -z
python CADSTool.py advanceSearch --uri "spsscr:///?id=a010a37ba5992bb00000127b0f952f945be" -z
```
#### **Messages**

Il est possible que les messages suivants s'affichent lors de l'utilisation de cette API :

- v Une fois l'API terminée avec succès, une liste de tous les fichiers et dossiers correspondant aux critères de la recherche est affichée. Ceci comprend généralement les noms de fichiers avec leurs chemins d'accès complets et leurs versions.
- Erreur lors de la recherche des fichiers et des dossiers
- Erreur : cette option n'est pas disponible, <option>

#### **Opération applySecurity**

Permet de définir la liste de contrôle d'accès de sécurité (ACL) pour un fichier ou un dossier du référentiel.

#### **Syntaxe**

```
python CADSTool.py applySecurity --source "<source>" --principal "<principal>"
--permission "<permission>" --provider "<provider>" --cascade -z
```
 $\overrightarrow{on}$  :

- v *<source>* est le chemin d'accès complet au IBM SPSS Collaboration and Deployment Services Repository du fichier ou du dossier auquel appliquer l'ACL de sécurité. Ceci est un paramètre obligatoire.
- v *<principal>* est l'utilisateur (*admin*, par exemple) à appliquer au fichier ou au dossier spécifié au sein de l'ACL. Ceci est un paramètre obligatoire.
- v *<permission>* (autorisation) est le type d'autorisation à appliquer au fichier ou dossier indiqué (lecture, écriture, modification, suppression ou propriétaire, par exemple). Ceci est un paramètre obligatoire.
- v *<provider>* est le fournisseur de sécurité à utiliser pour la récupération des informations sur les utilisateurs (principaux). Ceci est un paramètre facultatif. Les valeurs valides comprennent :
	- Native pour le fournisseur de sécurité local inhérent au système. Il s'agit du fournisseur par défaut.
	- AD\_*<nom>* pour Active Directory, où *<nom>* correspond au nom du fournisseur de sécurité dans le système
	- ADL\_*<nom>* pour Active Directory avec remplacement local, où *<nom>* correspond au fournisseur de sécurité dans le système
	- ldap\_*<nom>* pour OpenLDAP, où *<nom>* correspond au fournisseur de sécurité dans le système
- v --cascade est utilisé lors de la définition de la sécurité pour un dossier, pour propager les paramètres de sécurité à tous les fichiers et sous-dossiers au sein d'un dossier spécifié. Ceci est un paramètre facultatif.

#### **Exemples**

L'exemple suivant applique la sécurité à un dossier°:

```
python CADSTool.py applySecurity --source "/Projects" --principal "icrod"
--permission "READ" --provider "Native" -z
```
L'exemple suivant applique la sécurité à un dossier et à tous ses fichiers et sous-dossiers°:

```
python CADSTool.py applySecurity --source "/Projects/" --principal "icrod"
--permission "READ" --provider "Native" --cascade -z
```
L'exemple suivant applique la sécurité à un dossier pour un principal dans un fournisseur de sécurité Active Directory nommé SPSSAD :

```
python CADSTool.py applySecurity --source "/Projects" --principal "ICrod (MYDOMAIN)"
--permission "Write" --provider "AD_SPSSAD" -z
```
L'exemple suivant applique la sécurité à un dossier pour un principal dans un fournisseur de sécurité OpenLDAP nommé LDAP :

```
python CADSTool.py applySecurity --source "/Projects" --principal "ICrod (LDAP)"
--permission "Read" --provider "ldap_LDAP" -z
```
#### **Messages**

Il est possible que les messages suivants s'affichent lors de l'utilisation de cette API :

- v <permission> autorisation définie correctement pour <source>.
- v <source> Aucun fichier ou dossier de ce type n'existe. Faites une nouvelle tentative.
- v <permission> Type d'autorisation non valide. Veuillez recommencer.
- v <source> Erreur lors de la définition de l'ACL de sécurité.

# **Opération cascadeSecurity**

Propage les paramètres de sécurité d'un dossier à tous les fichiers et sous-dossiers du dossier.

# **Syntaxe**

```
python CADSTool.py cascadeSecurity --source "<source>" -z
```
La valeur de *<source>* correspond au chemin complet du dossier dans ce référentiel. Ceci est un paramètre obligatoire.

#### **Exemple**

```
python CADSTool.py cascadeSecurity --source "/Projects" -z
```
#### **Messages**

Il est possible que les messages suivants s'affichent lors de l'utilisation de cette API :

- ACL de sécurité correctement en cascade pour <source>.
- v <source> Aucun dossier de ce type n'existe. Faites une nouvelle tentative.
- v <source> Erreur lors de la mise en cascade de l'ACL de sécurité.

#### **Opération copyResource**

Permet de copier un fichier ou un dossier vers un autre dossier du référentiel.

Une fonctionnalité de changement de nom est fournie pour cette API, avec laquelle le fichier indiqué peut être renommé lors de sa copie. Les cas décrits au début de [«Opération moveResource», à la page 17](#page-20-0) s'appliquent également à cette API copyResource.

#### **Syntaxe**

python CADSTool.py copyResource --source "*<source>*" --target "*<target>*" -z

où :

- v *<source>* est le chemin d'accès complet au Référentiel de contenu du fichier/dossier à copier. Ceci est un paramètre obligatoire.
- v *<target>* (cible) est le chemin d'accès complet au référentiel où le fichier/dossier doit être copié. Ceci est un paramètre obligatoire.

#### **Exemples**

L'exemple suivant permet de copier un fichier :

```
python CADSTool.py copyResource --source "/Demo/Drafts/MyReport.rptdesign" --target
"/Projects" -z
```
L'exemple suivant permet de copier et de renommer un fichier :

```
python CADSTool.py copyResource --source "/Demo/Drafts/MyReport.rptdesign" --target
"/Projects/Report.rptdesign" -z
```
#### **Messages**

Il est possible que les messages suivants s'affichent lors de l'utilisation de cette API :

- <source> correctement copié.
- v <source> Aucun fichier ou dossier de ce type n'existe. Faites une nouvelle tentative.
- v <target> (cible) Aucun dossier de ce type n'existe. Faites une nouvelle tentative.
- v <source> Erreur lors de la copie du fichier ou du dossier.

#### **Opération createFolder**

Permet de créer un dossier à un emplacement indiqué dans le référentiel.

#### **Syntaxe**

```
python CADSTool.py createFolder --source "<source>" -z
```
La valeur de *<source>* correspond au chemin complet du nouveau dossier à créer. Ceci est un paramètre obligatoire. Selon le chemin d'accès indiqué, le dossier est créé, y compris ses sous-dossiers.

#### **Exemple**

L'exemple suivant permet de créer le dossier *Drafts* s'il n'existe pas. python CADSTool.py createFolder --source "/Demo/Drafts" -z

#### **Messages**

Il est possible que les messages suivants s'affichent lors de l'utilisation de cette API :

- <source> Dossier correctement créé.
- <source> Aucun dossier de ce type n'existe. Faites une nouvelle tentative.
- <dossier> Le dossier existe déjà. Faites une nouvelle tentative.
- v <source> Erreur lors de la création du dossier.

#### **Opération deleteFile**

Permet de supprimer un fichier du référentiel, avec toutes ses versions.

#### **Syntaxe**

python CADSTool.py deleteFile --source "*<source>*" --submittedHierarchy -z

où :

- v *<source>* est le chemin d'accès complet au référentiel du fichier à supprimer. Ceci est un paramètre obligatoire.
- v --submittedHierarchy permet de supprimer un fichier du dossier Travaux soumis. Ceci est un paramètre facultatif.

#### **Exemple**

L'exemple suivant permet de supprimer un fichier du référentiel, avec toutes ses versions°: python CADSTool.py deleteFile --source "/Demo/Drafts/MyReport.rptdesign" -z

L'exemple suivant permet de supprimer un fichier du dossier Travaux soumis, avec toutes ses versions°: python CADSTool.py deleteFile --source "Submitted Jobs/admin/ 2007-05-21.14.10.22.422-test.dbq/test.dbq.html" --submittedHierarchy -z

#### **Messages**

Il est possible que les messages suivants s'affichent lors de l'utilisation de cette API :

- <source> correctement supprimé.
- v <source> Aucun fichier de ce type n'existe. Faites une nouvelle tentative.
- v <source> Erreur lors de la suppression du fichier.

#### **Opération deleteFileVersion**

Permet de supprimer une version spécifique d'un fichier du référentiel.

#### **Syntaxe**

```
python CADSTool.py deleteFileVersion --source "<source>" --version "<version>"
--label "<label>" --submittedHierarchy -z
```
où :

v *<source>* est le chemin d'accès complet au référentiel du fichier à supprimer. Ceci est un paramètre obligatoire.

- v *<version>* est la version spécifique du fichier à supprimer. Ceci est un paramètre facultatif.
- v *<label>* (libellé) est le libellé du fichier à supprimer. Ceci est un paramètre facultatif.
- v --submittedHierarchy permet de supprimer une version spécifique d'un fichier du dossier Travaux soumis. Ceci est un paramètre facultatif.

#### **Exemples**

L'exemple suivant permet de supprimer une version spécifique d'un fichier°: python CADSTool.py deleteFileVersion --source "/Demo/Drafts/MyReport.rptdesign" --version "0:2006-08-25 21:15:49.453" -z

L'exemple suivant permet de supprimer un fichier avec un libellé spécifique : python CADSTool.py deleteFileVersion --source "/Demo/Drafts/MyReport.rptdesign" --label "Test" -z

L'exemple suivant permet de supprimer un fichier avec un libellé spécifique du dossier Travaux soumis : python CADSTool.py deleteFileVersion --source "Submitted Jobs/admin/ 2007-05-21.14.10.22.422-test.dbq/test.dbq.html" --label "Test" -z

#### **Messages**

Il est possible que les messages suivants s'affichent lors de l'utilisation de cette API :

- <source> correctement supprimé.
- v <source> Aucun fichier de ce type n'existe. Faites une nouvelle tentative.
- v <source> Erreur lors de la suppression du fichier.

#### **Opération deleteFolder**

Permet de supprimer un dossier du référentiel, y compris l'intégralité de son contenu.

#### **Syntaxe**

python CADSTool.py deleteFolder --source *<source>* --submittedHierarchy -z

où :

- v *<source>* est le chemin d'accès complet au référentiel du dossier à supprimer. Ceci est un paramètre obligatoire.
- v --submittedHierarchy permet de supprimer une version spécifique du dossier Travaux soumis. Ceci est un paramètre facultatif.

#### **Exemples**

L'exemple suivant permet de supprimer un dossier : python CADSTool.py deleteFolder --source "/Demo/Drafts" -z

L'exemple suivant permet de supprimer un dossier du dossier Travaux soumis :

python CADSTool.py deleteFolder --source "Submitted Jobs/admin/ 2007-05-21.14.10.22.422-test.dbq/" --submittedHierarchy -z

#### **Messages**

Il est possible que les messages suivants s'affichent lors de l'utilisation de cette API :

- <source> correctement supprimé.
- v <source> Aucun dossier de ce type n'existe. Faites une nouvelle tentative.
- v <source> Erreur lors de la suppression du dossier.

#### **Opération downloadFile**

Permet de télécharger une version spécifique d'un fichier depuis le répertoire vers le système de fichiers local.

#### **Syntaxe**

```
python CADSTool.py downloadFile --source "<source>" --version "<version>" --label "<label>" --target "<target>" -z
```
où :

- v *<source>* est le chemin d'accès complet au référentiel. Ceci est un paramètre obligatoire.
- v *<version>* est la version du fichier à télécharger. Ceci est un paramètre facultatif.
- v *<label>* (libellé) est le libellé du fichier à télécharger. Ceci est un paramètre facultatif.
- v *<target>* (cible) est le chemin d'accès complet (dans le système de fichiers local) vers lequel le fichier doit être téléchargé.

#### **Exemples**

L'exemple suivant permet de télécharger la dernière version du fichier : python CADSTool.py downloadFile --source "/Demo/Drafts/MyReport.rptdesign" --target "C:/Demo/Shared/" -z

L'exemple suivant permet de télécharger une version spécifique du fichier à l'aide d'un repère de version°:

```
python CADSTool.py downloadFile --source "/Demo/Drafts/MyReport.rptdesign" --version
"0:2006-08-25 21:15:49.453" --target "C:/Demo/Shared/" -z
```
L'exemple suivant permet de télécharger une version avec libellé du fichier : python CADSTool.py downloadFile --source "/Demo/Drafts/MyReport.rptdesign" --label "Production" --target "C:/Demo/Shared/" -z

#### **Messages**

Il est possible que les messages suivants s'affichent lors de l'utilisation de cette API :

- v <source> Fichier correctement téléchargé.
- v <source> Aucun fichier de ce type n'existe. Faites une nouvelle tentative.
- v <target> (cible) Aucun dossier de ce type n'existe. Faites une nouvelle tentative.
- <source> Erreur lors du téléchargement du fichier.

#### **Opération export**

Permet de démarrer une exportation depuis le Référentiel de contenu, permettant ainsi de sélectionner les fichiers et dossiers à exporter et d'enregistrer le fichier d'exportation \*.pes vers le système de fichiers local.

#### **Syntaxe**

```
python CADSTool.py export --source "<source>" --target "<target>" -z
```
où :

- v *<source>* est le chemin d'accès complet au référentiel du dossier à exporter. Ceci est un paramètre obligatoire.
- v *<target>* (cible) est le chemin d'accès complet (dans le système de fichiers local) pour le fichier d'exportation \*.pes à créer. Ceci est un paramètre obligatoire.

#### **Exemple**

python CADSTool.py export --source "/Projects/" --target "C:\Demo\drafts.pes" -z

#### **Messages**

Il est possible que les messages suivants s'affichent lors de l'utilisation de cette API :

- <source> correctement exporté.
- v <source> Aucun dossier de ce type n'existe. Faites une nouvelle tentative.
- v <source> Erreur lors l'exportation du dossier.

### **Opération getAccessControlList**

Permet de récupérer la liste de contrôle d'accès (ACL) de sécurité pour un fichier/dossier spécifié dans le Référentiel de contenu.

#### **Syntaxe**

python CADSTool.py getAccessControlList --source "*<source>*" -z

La valeur de *<source>* est le chemin d'accès complet du fichier/dossier. Ceci est un paramètre obligatoire.

#### **Exemple**

python CADSTool.py getAccessControlList --source "/Projects/MyReport.rptdesign" -z

#### **Messages**

Il est possible que les messages suivants s'affichent lors de l'utilisation de cette API :

- v <source> Aucun fichier ou dossier de ce type n'existe. Faites une nouvelle tentative.
- Erreur lors de l'extraction des informations de sécurité pour <source>.

#### **Opération getAllVersions**

Permet de récupérer une liste de toutes les versions d'un fichier dans le référentiel.

#### **Syntaxe**

python CADSTool.py getAllVersions --source "*<source>*" --submittedHierarchy -z

où :

- v *<source>* est le chemin d'accès complet au référentiel du fichier pour lequel récupérer les versions. Ceci est un paramètre obligatoire.
- v --submittedHierarchy permet de récupérer les versions du dossier Travaux soumis. Ceci est un paramètre facultatif.

#### **Exemples**

L'exemple suivant permet de récupérer toutes les versions d'un fichier spécifié : python CADSTool.py getAllVersions --source "/Demo/Drafts/MyReport.rptdesign" -z

L'exemple suivant permet de récupérer toutes les versions d'un fichier spécifié du dossier Travaux soumis :

```
python CADSTool.py getAllVersions --source "Submitted Jobs/admin/
2007-05-21.14.10.22.422-test.dbq/test.dbq.html" --submittedHierarchy -z
```
#### **Messages**

Il est possible que les messages suivants s'affichent lors de l'utilisation de cette API :

- <source> Aucun fichier de ce type n'existe. Faites une nouvelle tentative.
- <source> Erreur lors de la récupération des versions du fichier.
- v Une fois le processus terminé, les informations de chaque version de fichier sont affichées, notamment celles relatives au libellé et au repère de version.

# **Opération getChildren**

Permet de récupérer la liste de tous les fichiers et dossiers dans un dossier spécifié du référentiel.

#### **Syntaxe**

python CADSTool.py getChildren --source "*<source>*" -z

La valeur de *<source>* est le chemin d'accès complet du dossier. Ceci est un paramètre obligatoire.

#### **Exemple**

python CADSTool.py getChildren --source "/Demo/Drafts" -z

#### **Messages**

Il est possible que les messages suivants s'affichent lors de l'utilisation de cette API :

- v Une fois la commande validée, tout le contenu du dossier spécifié est répertorié.
- v <source> Aucun dossier de ce type n'existe. Faites une nouvelle tentative.
- v <source> Erreur lors de l'obtention des ressources.

#### **Opération getCustomPropertyValue**

Permet de récupérer les valeurs valides acceptées par une propriété personnalisée indiquée.

#### **Syntaxe**

python CADSTool.py getCustomPropertyValue --propertyName "*<propertyName>*" -z

La valeur de *<propertyName>* est le nom de la propriété personnalisée. Ceci est un paramètre facultatif.

#### **Exemple**

python CADSTool.py getCustomPropertyValue --propertyName "Language" -z

#### **Messages**

Il est possible que les messages suivants s'affichent lors de l'utilisation de cette API :

- <propertyName> accepte les valeurs comme <valides>
- Erreur lors de la récupération des détails de propriétés pour <propertyName>.

# **Opération getMetadata**

Permet de récupérer les attributs de métadonnées d'un fichier ou d'un dossier dans le référentiel.

#### **Syntaxe**

```
python CADSTool.py getMetadata --source "<source>" --version "<version>" --label
"<label>" --submittedHierarchy -z
```
où :

- v *<source>* est le chemin d'accès complet au référentiel du fichier ou du dossier pour lequel récupérer les métadonnées. Pour les dossiers, les attributs version/label sont ignorés. Ceci est un paramètre obligatoire.
- v *<version>* est la version du fichier pour lequel récupérer les métadonnées. Ceci est un paramètre facultatif.
- v *<label>* (libellé) est le libellé du fichier pour lequel récupérer les métadonnées. Ceci est un paramètre facultatif.
- v --submittedHierarchy permet de récupérer les métadonnées du dossier Travaux soumis. Ceci est un paramètre facultatif.

# **Exemples**

L'exemple suivant permet de récupérer les métadonnées pour un dossier : python CADSTool.py getMetadata --source "/Demo/Drafts" -z

L'exemple suivant permet de récupérer les métadonnées d'une version avec libellé d'un fichier : python CADSTool.py getMetadata --source "/Demo/Drafts/MyReport.rptdesign" --label "Test" -z

L'exemple suivant permet de récupérer les métadonnées d'une version avec libellé d'un fichier dans le dossier Travaux soumis :

```
python CADSTool.py getMetadata --source "Submitted Jobs/admin/
2007-05-21.14.10.22.422-test.dbq/test.dbq.html" --label "LATEST" --submittedHierarchy -z
```
#### **Messages**

Il est possible que les messages suivants s'affichent lors de l'utilisation de cette API :

- v <source> Aucun fichier de ce type n'existe. Faites une nouvelle tentative.
- <source> Erreur lors de la récupération des métadonnées du fichier.
- v Une fois le processus terminé, toutes les informations de métadonnées pour le fichier ou le dossier spécifié sont affichées, notamment les propriétés de métadonnées personnalisées.

# **Opération import**

Permet d'importer un fichier d'exportation \*.pes existant depuis le système de fichiers local vers le référentiel.

#### **Syntaxe**

```
python CADSTool.py import --source "<source>" --target "<cible>"
--resourceType "<type>"
 --resourceConflict "<conflit_ressources>"
 --labelFrom "<label>"
--lockResolution "<résolution>"
--invalidVersionConflict "<conflit_version>"
--resourceDef "<définition_ressources>"
--exclude "<exclusion>"
-z
```
où :

- v *<source>* est le chemin d'accès complet (dans le système de fichiers local) pour le fichier d'exportation \*.pes à importer vers le référentiel. Ceci est un paramètre obligatoire.
- v *<target>* (cible) est le chemin d'accès complet au référentiel vers lequel importer le fichier d'exportation \*.pes. Ceci est un paramètre obligatoire.
- v *<type>* indique le type de contenu qui est importé. Spécifiez l'une des valeurs suivantes :
	- **ContentRepository** pour des objets de contenu tels que des fichiers et des dossiers
	- **ResourceDef** pour des définitions de ressources
	- **Credential** pour des données d'identification de l'utilisateur
	- **DataSource** pour des définitions de source de données
	- **MessageDomain** pour des domaines de message
	- **ServerCluster** pour des définitions de cluster de serveurs
	- **Server** pour des définitions de serveur
	- **PromotionPolicy** pour des politiques de promotion

Ceci est un paramètre facultatif. Si ce paramètre n'est pas spécifié, la valeur par défaut **ContentRepository** est utilisée.

v *<conflit\_ressources>* indique comment résoudre les conflits d'ID ou de nom en double. Spécifiez l'une des valeurs suivantes :

- **keepTarget**. L'élément cible sera conservé. L'élément source avec le doublon d'ID, qui est contenu dans le fichier *.pes*, sera ignoré.
- **addNewVersion**. Cette option est généralement utilisée pour résoudre des conflits d'ID ou de nom. Si un conflit d'ID en double se produit entre l'objet source et l'objet cible, une nouvelle version de l'objet sera créée dans l'emplacement cible. Si un conflit de dénomination se produit, l'objet importé sera renommé dans l'emplacement cible. Généralement, les objets renommés sont complétés par \_1, \_2, etc. Dans le cas où deux versions d'un objet ont le même label, le système conserve l'un d'eux et supprime le doublon vu que deux versions du même élément ne peuvent pas porter le même label. Le label qui est conservé dépend du paramètre **labelFrom**.

Ceci est un paramètre facultatif. Si ce paramètre n'est pas sépcifié, la valeur par défaut **keepTarget** est utilisée.

- v *<label>* spécifie quel label utiliser si deux versions d'un objet ont le même label. La label de l'autre version est supprimé. Spécifiez l'une des valeurs suivantes :
	- **source**
	- **target**

Ceci est un paramètre facultatif. Si ce paramètre n'est pas spécifié, la valeur par défaut **source** est utilisée.

- v *<résolution>* définit comment procéder si des ressources verrouillées sont rencontrées. Spécifiez l'une des valeurs suivantes :
	- **continue**. Poursuit l'importation, en omettant les ressources verrouillées.
	- **abort**. Met fin au processus d'importation si des ressources verrouillées sont rencontrées.Si des conflits sont rencontrés en raison de verrouillage d'objets, le processus d'importation est arrêté, et échoue.

Ceci est un paramètre facultatif. Si ce paramètre n'est pas sépcifié, la valeur par défaut **abort** est utilisée.

- v *<conflit\_versions>* définit comment procéder si une version non valide est rencontrée au cours du processus d'importation. Spécifiez l'une des valeurs suivantes :
	- **import**. La version non valide sera importée.
	- **discard**. La version non valide sera supprimée.

Ceci est un paramètre facultatif. Si ce paramètre n'est pas spécifié, la valeur par défaut **import** est utilisée.

- v *<défintion\_ressources>* définit le comportement du traitement pour les définitions de ressources. Spécifiez l'une des valeurs suivantes :
	- **recommended**. Une définition de ressource est importée uniquement si son identifiant ou son nom n'entre pas en conflit avec une définition cible. En cas de conflit, les définitions de ressources ne sont pas importées.
	- **include**. Toutes les définitions de ressources du fichier d'importation sont importées. Vous pouvez sélectionner un ou plusieurs types de définition de ressource à exclure de l'importation en cochant la case correspondante.
	- **exclude**. Aucune définition de ressource n'est importée des fichiers d'importation. Il se peut que les objets importés doivent être modifiés de sorte à référencer des définitions de ressources disponibles.

Ceci est un paramètre facultatif. Si ce paramètre n'est pas sépcifié, la valeur par défaut **recommended** est utilisée.

- v *<exclusion>* définit quels types de ressources sont exclus lors de l'importation. Plusieurs valeurs peuvent être combinées dans un ordre quelconque via une liste séparée par des points-virgules. Spécifiez une ou plusieurs des valeurs suivantes :
	- **credential** exclut les données d'identification de l'utilisateur
	- **customproperty** exclut les propriétés personnalisées des objets ressource
	- **datasource** exclut les définitions de sources de données
- <span id="page-20-0"></span>– **messagedomain** exclut les domaines de message
- **notification** exclut les définitions de notifications
- **servercluster** exclut les définitions de cluster de serveurs
- **server** exclut les définitions de serveurs
- **topic** exclut les définitions de rubriques

Ceci est un paramètre facultatif. Si ce paramètre n'est pas spécifié, tous les types sont inclus dans l'importation.

#### **Exemple**

```
python CADSTool.py import --source "C:\Demo\drafts.pes" --target "/Demo/Drafts/"
--resourceConflict "addNewVersion" --labelFrom "target" -z
```
#### **Messages**

Il est possible que les messages suivants s'affichent lors de l'utilisation de cette API :

- <source> correctement importé.
- v <source> Aucun fichier de ce type n'existe. Faites une nouvelle tentative.
- v <target> (cible) Aucun dossier de ce type n'existe. Faites une nouvelle tentative.
- v <source> Erreur lors de l'importation du dossier.

#### **Opération moveResource**

Permet de déplacer un fichier ou un dossier vers un autre dossier du référentiel.

Une fonctionnalité de changement de nom est fournie pour cette API, avec laquelle le fichier/dossier indiqué peut être renommé lorsqu'il est déplacé. Les cas suivants décrivent le comportement de la fonctionnalité de changement de nom :

Si la source est */Temp Folder/Temp.txt* et la cible est */Demo Folder* :

- v **Cas 1** : Si le dossier *Demo Folder* existe, *Temp.txt* est déplacé dans *Demo Folder*.
- v **Cas 2** : Si le dossier *Demo Folder* n'existe pas, *Temp.txt* est déplacé dans «/» et renommé en *Demo Folder*.

Si la source est */Temp Folder/Temp.txt* et la cible est */Demo Folder/Abc.dat* :

- v **Cas 1** : Si le dossier *Demo Folder* existe, *Temp.txt* est déplacé dans *Demo Folder* et renommé en *Abc.dat*.
- v **Cas 2** : Si le dossier *Demo Folder* n'existe pas, une erreur s'affiche.

#### **Syntaxe**

```
python CADSTool.py moveResource --source "<source>" --target "<target>" -z
```
où :

- v *<source>* est le chemin d'accès complet au référentiel du fichier/dossier à déplacer. Ceci est un paramètre obligatoire.
- v *<target>* (cible) est le chemin d'accès complet au référentiel vers lequel le fichier/dossier doit être déplacé. Ceci est un paramètre obligatoire.

#### **Exemples**

L'exemple suivant permet de déplacer un fichier : python CADSTool.py moveResource --source "/Demo/Drafts/MyReport.rptdesign" --target "/Approved" -z

L'exemple suivant permet de déplacer un dossier : python CADSTool.py moveResource --source "/Demo/Drafts/" --target "/Projects" -z L'exemple suivant permet de déplacer et de renommer un fichier :

python CADSTool.py moveResource --source "/Demo/Drafts/MyReport.rptdesign" --target "/Approved/Report.rptdesign" -z

#### **Messages**

Il est possible que les messages suivants s'affichent lors de l'utilisation de cette API :

- <source> correctement déplacé.
- v <source> Aucun fichier ou dossier de ce type n'existe. Faites une nouvelle tentative.
- v <target> (cible) Aucun dossier de ce type n'existe. Faites une nouvelle tentative.
- v <source> Erreur lors du déplacement du fichier ou du dossier.

#### **Opération removeLabel**

Permet de supprimer un libellé d'un fichier dans le référentiel.

#### **Syntaxe**

```
python CADSTool.py removeLabel --source "<source>" --label "<label>" -z
```
où :

- v *<source>* est le chemin d'accès complet du fichier dans le référentiel. Ceci est un paramètre obligatoire.
- v *<label>* (libellé) est le nom du libellé à supprimer du fichier spécifié. Ceci est un paramètre obligatoire.

#### **Exemple**

```
python CADSTool.py removeLabel --source "/Demo/Drafts/MyReport.rptdesign"
--label "Draft" -z
```
#### **Messages**

Il est possible que les messages suivants s'affichent lors de l'utilisation de cette API :

- Libellé supprimé avec succès pour <source>.
- <source> Aucun dossier de ce type n'existe. Faites une nouvelle tentative.
- <source> Erreur lors de la suppression du libellé.
- v <label> Aucun libellé de ce type n'existe. Faites une nouvelle tentative.

#### **Opération removeSecurity**

Permet de supprimer la liste de contrôle d'accès de sécurité (ACL) d'un fichier ou d'un dossier spécifié du référentiel.

#### **Syntaxe**

```
python CADSTool.py removeSecurity --source "<source>" --principal "<principal>"
--provider "<provider>" --cascade -z
```
où :

- v *<source>* est le chemin d'accès complet du fichier/dossier duquel supprimer la sécurité. Ceci est un paramètre obligatoire.
- v *<principal>* est l'utilisateur/le principal (*admin*, par exemple) de laquelle supprimer la sécurité pour le fichier/dossier spécifié. Ceci est un paramètre obligatoire.
- v *<provider>* est le fournisseur de sécurité à utiliser pour la récupération des informations sur les utilisateurs (principaux). Ceci est un paramètre facultatif. Les valeurs valides comprennent :
	- Native pour le fournisseur de sécurité local inhérent au système. Il s'agit du fournisseur par défaut.
	- AD\_*<nom>* pour Active Directory, où *<nom>* correspond au nom du fournisseur de sécurité dans le système
- ADL\_*<nom>* pour Active Directory avec remplacement local, où *<nom>* correspond au fournisseur de sécurité dans le système
- ldap\_*<nom>* pour OpenLDAP, où *<nom>* correspond au fournisseur de sécurité dans le système
- v --cascade est utilisé lors de la suppression de la sécurité d'un dossier, pour supprimer les paramètres de sécurité de tous les fichiers et sous-dossiers d'un dossier spécifié. Ceci est un paramètre facultatif.

#### **Exemple**

```
python CADSTool.py removeSecurity --source "/Projects/MyReport.rptdesign"
--principal "icrod" --provider "Native" --cascade -z
```
#### **Messages**

Il est possible que les messages suivants s'affichent lors de l'utilisation de cette API :

- v <source> Toutes les ACL de sécurité ont été correctement supprimées.
- v <source> Aucun dossier de ce type n'existe. Faites une nouvelle tentative.
- v <source> Erreur lors de la suppression de la liste de contrôle d'accès de sécurité.

#### **Opération search**

Permet de rechercher des fichiers et des dossiers dans le référentiel. Il en résulte une liste de fichiers/dossiers correspondant aux critères de la recherche, et leurs versions.

#### **Syntaxe**

python CADSTool.py search --criteria "*<criteria>*" -z

La valeur de *<criteria>* est la chaîne de recherche permettant de rechercher les métadonnées pour tous les fichiers et dossiers dans le référentiel. Ceci est un paramètre obligatoire.

#### **Exemple**

python CADSTool.py search --criteria "Quarterly" -z

#### **Messages**

Il est possible que les messages suivants s'affichent lors de l'utilisation de cette API :

- v Une fois la recherche effectuée, une liste de tous les fichiers et dossiers correspondant aux critères de la recherche est affichée. Ceci comprend généralement les noms de fichiers avec leurs chemins d'accès complets et leurs versions.
- v <criteria> Aucun fichier ou dossier ne correspond aux critères de recherche.
- Erreur lors de la recherche des fichiers et dossiers.

# **Opération setLabel**

Permet d'appliquer un libellé à une version d'un fichier dans le référentiel. Si le fichier comporte déjà un libellé, celle d'origine est supprimée et remplacée par la nouvelle.

#### **Syntaxe**

```
python CADSTool.py setLabel --source "<source>" --version "<version>" --label
"<label>" -z
```
où :

- v *<source>* est le chemin d'accès complet du fichier dans le référentiel. Ceci est un paramètre obligatoire.
- v *<version>* est la version du fichier à laquelle appliquer le libellé. Ceci est un paramètre obligatoire.
- v *<label>* (libellé) est le nom du libellé à appliquer à la version spécifiée du fichier. Ceci est un paramètre obligatoire.

#### **Exemple**

```
python CADSTool.py setLabel --source "/Demo/Drafts/MyReport.rptdesign" --version
"1:2006-08-25 21:15:49.453" --label "Beta" -z
```
#### **Messages**

Il est possible que les messages suivants s'affichent lors de l'utilisation de cette API :

- Libellé correctement défini pour <source>.
- v <source> Aucun dossier de ce type n'existe. Faites une nouvelle tentative.
- v <source> Erreur lors de la définition du label.

### **Opération setMetadata**

Permet d'appliquer les propriétés de métadonnées aux fichiers et aux dossiers dans le référentiel.

Le tableau 4 répertorie les propriétés de métadonnées et indique si elles peuvent être appliquées aux fichiers et/ou aux dossiers.

*Tableau 4. Propriétés de métadonnées et types de ressources*.

| Propriété de métadonnées   | Type de ressource  |
|----------------------------|--------------------|
| Auteur                     | Fichier            |
| Description                | Fichier ou dossier |
| <b>Titre</b>               | Fichier ou dossier |
| Date d'expiration          | Fichier ou dossier |
| Mot clé                    | Fichier            |
| Rubriques                  | Fichier            |
| Métadonnées personnalisées | Fichier ou dossier |

#### **Syntaxe**

```
python CADSTool.py setMetadata --source "<source>" --version "<version>" --label
"<label>" --author "<author>" --title "<title>" --description "<description>"
--expirationDate "<expirationDate>" --topic "<topic>" --keyword "<keyword>"
--customProperty "<customProperty>" -z
```
où :

- v *<source>* est le chemin d'accès complet au référentiel du fichier ou du dossier pour lequel définir les métadonnées. Ceci est un paramètre obligatoire.
- v *<author>* (auteur) est l'auteur du fichier ou du dossier. Ceci est un paramètre facultatif.
- v *<title>* (titre) est le titre du fichier ou du dossier. Ceci est un paramètre facultatif.
- v *<description>* est la description du fichier/dossier. Ceci est un paramètre facultatif.
- v *<expirationDate>* est la date d'expiration du fichier ou du dossier. Ceci est un paramètre facultatif. Le format de date est YYYY-MM-DDThh:mm:ssTZD (par exemple, 1997-07-16T19:20:30+01:00), where:

YYYY = année à quatre chiffres

- MM = mois à deux chiffres (01 correspond à Janvier, etc.)
- DD = jour du mois à deux chiffres (01 jusqu'à 31 )
- hh = heure à deux chiffres (00 jusqu'à 23 , sans notification am/pm)
- mm = minutes à deux chiffres (00 jusqu'à 59)

ss = secondes à deux chiffres (00 jusqu'à 59)

TZD = identificateur de fuseau horaire (Z, +hh:mm ou −hh:mm)

- v *<keyword>* (mot clé) est le mot clé du fichier ou du dossier. Ceci est un paramètre facultatif.
- v *<version>* est la version spécifique du fichier auquel appliquer les métadonnées. Ceci est un paramètre facultatif.
- v *<label>* (libellé) est la version avec libellé du fichier auquel appliquer les métadonnées. Ceci est un paramètre facultatif.
- v *<topic>* (rubrique) est la rubrique à appliquer au fichier ou au dossier. Ceci est un paramètre facultatif.
- v *<customProperty>* représente les valeurs de propriété personnalisées à appliquer au fichier ou au dossier. Ceci est un paramètre facultatif. Les valeurs sont indiquées sous la forme <customProperty>=<value>. Pour appliquer plusieurs propriétés personnalisées, utilisez un point-virgule (;) comme séparateur (<customProperty>=<value>;<customProperty>=<value> ). Séparez les valeurs de propriétés de sélection multiple avec l'opérateur | (<customProperty>=opt1|opt2;<customProperty>=value ).

**Remarque :** Au minimum, un paramètre facultatif doit être fourni pour utiliser l'API setMetadata.

#### **Exemple**

```
python CADSTool.py setMetadata --source "/Demo/Drafts/MyReport.rptdesign" --version
"0:2006-08-25T21:15:49+01:00" --keyword "Quarterly"
--customProperty "multi=hi|hello|bye;Complexity Degree=Simple" -z
```
#### **Messages**

Il est possible que les messages suivants s'affichent lors de l'utilisation de cette API :

- v <source> Métadonnées correctement définies.
- v <source> Aucun fichier ou dossier de ce type n'existe. Faites une nouvelle tentative.
- v <source> Erreur lors de la définition des métadonnées.

#### **Opération uploadFile**

Permet d'enregistrer un fichier dans le Référentiel de contenu depuis le système de fichiers local, avec l'option de création d'une nouvelle version du fichier si il existe déjà.

#### **Syntaxe**

python CADSTool.py uploadFile --source "*<source>*" --target "*<target>*" --createVersion -z

où :

- v *<source>* est le chemin d'accès complet (dans le système de fichiers local) du fichier à transférer. Ceci est un paramètre obligatoire.
- v *<target>* (cible) est le chemin d'accès complet du dossier dans le référentiel vers lequel le fichier doit être transféré. Ceci est un paramètre obligatoire.
- v --createVersion Indique que le fichier spécifié existe déjà et qu'une nouvelle version doit être créée. Ceci est un paramètre facultatif.

#### **Exemples**

Dans l'exemple suivant, la cible est un chemin d'accès complet pour le dossier *Drafts* : python CADSTool.py uploadFile --source "C:\Demo\MyReport.rptdesign" --target "/Demo/Drafts" -z

Si *MyReport.rptdesign* existe déjà dans le dossier */Demo/Drafts*, utilisez le paramètre --createVersion : python CADSTool.py uploadFile --source "C:\Demo\MyReport.rptdesign" --target "/Demo/Drafts" --createVersion -z

#### <span id="page-25-0"></span>**Messages**

Il est possible que les messages suivants s'affichent lors de l'utilisation de cette API :

- <source> Fichier correctement téléchargé.
- <source> Aucun fichier de ce type n'existe. Faites une nouvelle tentative.
- v <target> (cible) Aucun dossier de ce type n'existe. Faites une nouvelle tentative.
- <source> Erreur lors du téléchargement du fichier.

# **Fonctions de gestion des processus**

Les scripts de gestion des processus permettent l'utilisation des travaux. Cette zone comprend les fonctionnalités suivantes :

- Exécution des travaux
- v Extraction de l'historique des travaux
- v Extraction des détails du travail

Cette section décrit l'utilisation de scripts de ligne de commande Python pour les fonctions de gestion des processus. Chaque API contient des informations détaillées sur la syntaxe, un exemple et les messages attendus.

# **Mots clés**

Le tableau 5 répertorie les mots clés pris en charge pour les API de gestion des processus. La deuxième colonne décrit toute version abrégée facultative des mots clés fournis. Le tableau répertorie uniquement les mots clés spécifiques aux API de gestion des processus. Pour les mots clés supplémentaires qui s'appliquent à la fois aux API de gestion des processus et aux API du référentiel, voir tableau [2, à la page](#page-6-0) [3](#page-6-0) et tableau [3, à la page 5.](#page-8-0)

| Mot clé         | <b>Version courte</b><br>facultative | <b>Utilisation</b>                                                                                                    |  |
|-----------------|--------------------------------------|----------------------------------------------------------------------------------------------------|--|
| --source        | -s                                   | Travail source, dont le chemin d'accès                                                                                                    |  |
| --target        | -t                                   | Le chemin d'accès au dossier cible                                                                                                    |  |
| l--notification | - J                                  | Indique que le travail sera exécuté avec des notifications                                                                                                    |  |
| --async         | -m                                   | Indique que le travail sera exécuté de façon asynchrone                                                                                                    |  |
| --execId        | $-y$                                 | ID d'exécution du travail                                                                                                    |  |
| --jobStepName   | -q                                   | Nom de l'étape du travail                                                                                                    |  |
| --1oq           |                                      | Indique que les journaux ne doivent pas être supprimés. En cas<br>d'utilisation conjointe avec -- target, les journaux sont stockés<br>dans un emplacement spécifié par --target . Sinon, les journaux<br>sont affichés en ligne. |  |

*Tableau 5. Mots clés des API de gestion des processus*

# **Opérations de gestion de processus**

#### **Opération deleteJobExecutions**

Supprime les objets d'exécution de travail spécifiés.

#### **Syntaxe**

python CADSTool.py deleteJobExecutions --execIds "*<execIDs>*" -z

La valeur de *<execIDs>* est une liste d'identificateurs délimités par des espaces pour les exécutions à supprimer. Ceci est un paramètre obligatoire.

#### **Exemples**

python CADSTool.py deleteJobExecutions --execIds "0a58c33d002ce9080000 010e0ccf7b01800e" -z

#### **Messages**

Il est possible que les messages suivants s'affichent lors de l'utilisation de cette API :

ID d'exécution non spécifié.

# **Opération executeJob**

Exécute un travail de façon synchrone ou asynchrone selon les paramètres passés. Dans le cas d'une exécution synchrone, l'API n'effectue aucun renvoi avant la fin du travail. Pour une exécution asynchrone, l'API effectue un renvoi après le début du travail.

#### **Syntaxe**

```
python CADSTool.py executeJob --source "<source>" --notification --async -z
```
où :

- v *<source>* est le chemin d'accès complet du travail dans le référentiel. Ceci est un paramètre obligatoire.
- v --notification est utilisé pour exécuter le travail avec des notifications. Ceci est un paramètre facultatif.
- v --async est utilisé pour exécuter le travail de façon asynchrone. Ceci est un paramètre facultatif.

#### **Exemples**

L'exemple suivant permet d'exécuter le travail de façon synchrone sans notifications : python CADSTool.py executeJob --source "/Demo/Jobs/Reports" -z

L'exemple suivant permet d'exécuter le travail de façon synchrone avec des notifications : python CADSTool.py executeJob --source "/Demo/Jobs/Reports" --notification -z

L'exemple suivant permet d'exécuter le travail de façon asynchrone sans notifications : python CADSTool.py executeJob --source "/Demo/Jobs/Reports" --async -z

L'exemple suivant permet d'exécuter le travail de façon asynchrone avec des notifications : python CADSTool.py executeJob --source "/Demo/Jobs/Reports" --async --notification -z

#### **Messages**

Il est possible que les messages suivants s'affichent lors de l'utilisation de cette API :

- v <source> Travail correctement exécuté. L'ID d'exécution du travail est <execId>.
- v <source> Aucun travail de ce type n'existe. Faites une nouvelle tentative.
- v <source> Erreur lors de l'exécution du travail.

#### **Opération getJobExecutionDetails**

Répertorie les détails d'exécution d'un travail spécifique, y compris les étapes et itérations du travail.

#### **Syntaxe**

```
python CADSTool.py getJobExecutionDetails --execId "<execID>" --log --target
"<target>" -z
```
où :

v *<execId>* est l'identificateur d'exécution du travail. Ceci est un paramètre obligatoire.

- v --log indique que le journal des travaux doit être affiché en ligne. Si le paramètre --log n'est pas inclus, tout journal généré par une exécution d'étape de travail n'est pas affiché. Ceci est un paramètre facultatif.
- v *<cible>* est l'emplacement de stockage (dans le système de fichiers local) des journaux. Ceci est un paramètre facultatif, et est uniquement utilisé conjointement avec le paramètre --log.

#### **Exemples**

L'exemple suivant décrit les détails d'une exécution de travail spécifique : python CADSTool.py getJobExecutionDetails --execId "0a58c3710016a7860000010d1a6a87 b48400" -z

L'exemple suivant décrit les détails d'une exécution de travail spécifique, avec le journal affiché en ligne : python CADSTool.py getJobExecutionDetails --execId "0a58c3710016a7860000010d1a6a87 b48400" --log -z

L'exemple suivant décrit les détails d'une exécution de travail spécifique, avec les journaux de travaux stockés dans un emplacement spécifique :

```
python CADSTool.py getJobExecutionDetails --execId "0a58c3710016a7860000010d1a6a87
b48400" --log --target "c:\logs" -z
```
#### **Messages**

Il est possible que les messages suivants s'affichent lors de l'utilisation de cette API :

- v Pour une exécution réussie, tous les détails de cette exécution sont répertoriés pour le travail, les étapes et les itérations du travail. Les journaux sont affichés en ligne ou enregistrés dans un emplacement spécifié du système de fichiers local.
- v <execId> Aucune exécution de ce type n'existe. Faites une nouvelle tentative.
- v <execId> Erreur lors de l'affichage des détails d'une exécution de travail.
- v --target ne peut pas être utilisé sans le paramètre --log

#### **Opération getJobExecutionList**

Répertorie les exécutions en cours et terminées pour un travail spécifique, pour toutes les versions du travail.

#### **Syntaxe**

python CADSTool.py getJobExecutionList --source "*<source>*" -z

La valeur de *<source>* correspond au chemin complet du travail dans le référentiel. Ceci est un paramètre obligatoire.

#### **Exemple**

python CADSTool.py getJobExecutionList --source "/Demo/Jobs/Reports" -z

#### **Messages**

Il est possible que les messages suivants s'affichent lors de l'utilisation de cette API :

- v Pour une exécution réussie du travail spécifiée, tous les détails d'exécution tels que l'ID d'exécution, le nom du travail, l'état d'exécution du travail, et l'heure de début et de fin de l'exécution du travail sont répertoriés.
- <source> Aucun travail de ce type n'existe. Faites une nouvelle tentative.
- v <source> Erreur lors de l'affichage de la liste d'exécutions pour un travail.

# <span id="page-28-0"></span>**Chapitre 3. Module PESImpl**

L'utilitaire de IBM SPSS Collaboration and Deployment Services - Essentials for Python permet l'interaction avec les objets du IBM SPSS Collaboration and Deployment Services Repository directement dans les scripts Python.

Au sein de votre code Python, importez la classe PESImpl depuis le module pes.api.PESImpl. Créez un objet PESImpl à l'aide des informations de connexion du référentiel auquel se connecter.

from pes.api.PESImpl import PESImpl pesImpl = PESImpl("*utilisateur*", "*mot de passe*", "*hôte*", "*port*", ssl=*True*)

Les paramètres pour le constructeur PESImpl sont les suivants :

- v *utilisateur* correspond au nom de l'utilisateur. Cette valeur doit inclure un préfixe dénotant le fournisseur de sécurité si l'utilisateur n'émane pas du fournisseur natif. Les valeurs de préfixe suivantes sont valides :
	- Native pour le fournisseur de sécurité local inhérent au système. Il s'agit du fournisseur par défaut.
	- AD\_*<nom>* pour Active Directory, où *<nom>* correspond au nom du fournisseur de sécurité dans le système
	- ADL\_*<nom>* pour Active Directory avec remplacement local, où *<nom>* correspond au fournisseur de sécurité dans le système
	- ldap\_*<nom>* pour OpenLDAP, où *<nom>* correspond au fournisseur de sécurité dans le système

Faites suivre le préfixe d'une barre oblique et du nom de l'utilisateur. Pour les fournisseurs de sécurité Active Directory, incluez le domaine dans le préfixe. Par exemple, pour l'utilisateur *icrod* dans le domaine *MYDOMAIN* de l'instance Active Directory *AD\_SPSSAD*, cette valeur sera *AD\_SPSSAD/MYDOMAIN/icrod*. Si l'utilisateur *icrod* fait partie du fournisseur OpenLDAP *SPSSLDAP*, cette valeur sera *ldap\_SPSSLDAP/icrod*.

- v *password* (mot de passe) correspond au mot de passe associé à l'utilisateur spécifié
- host (hôte) désigne le nom du serveur de référentiel
- port spécifie le numéro de port pour le serveur de référentiel
- v ssl=*True* indique que le serveur de référentiel utilise le protocole secure sockets layer (SSL) pour chiffrer les communications. Si le paramètre *ssl* a la valeur *False* ou s'il est omis lors de la création de l'objet PESImpl, les communications du serveur n'utilisent pas SSL. Lorsque vous utilisez SSL, le serveur de référentiel doit être configuré pour cela. Pour plus d'informations, reportez-vous à la documentation de l'administrateur.

Vous pouvez également spécifier l'URL du serveur et non les paramètres *host*, *port* et *ssl*.

```
from pes.api.PESImpl import PESImpl
pesImpl = PESImpl("utilisateur", "mot de passe",
server_url="url")
```
Le paramètre *server\_url* spécifie l'URL complète pour le serveur de référentiel. Utilisez ce paramètre si votre serveur utilise un chemin contextuel personnalisé. Par exemple, le constructeur suivant correspond à un serveur nommé myserver qui utilise SSL sur le port 43 et dont le chemin contextuel est /ibm/spss:

```
from pes.api.PESImpl import PESImpl
pesImpl = PESImpl("monUtilisateur", "monPass",
server_url="https://myserver:443/ibm/spss")
```
**Remarque :** Toute adresse IPv6 doit être placée entre crochets ([3ffe:2a00:100:7031::1] par exemple).

Il est ensuite possible d'accéder à des méthodes spécifiques à l'aide de l'objet pesImpl.

# <span id="page-29-0"></span>**API du référentiel de contenu**

La génération de scripts du référentiel de contenu permet d'utiliser les ressources de référentiel, telles que les fichiers et les dossiers. Cette zone comprend les fonctionnalités suivantes :

- v Création et suppression de dossiers
- Téléchargement et transfert de fichiers
- v Exportation et importation des dossiers
- v Gestion des libellés, de la sécurité et des métadonnées.

Cette section décrit l'API PESImpl utilisée pour la manipulation des ressources stockées dans le référentiel. Chaque méthode contient des informations détaillées sur la syntaxe, un exemple et les messages attendus.

# **Méthodes**

Les sections suivantes répertorient toutes les méthodes de référentiel de contenu prises en charge pour IBM SPSS Collaboration and Deployment Services.

#### **Remarque :**

- Pour toutes les méthodes avec les paramètres facultatifs Label et Version, utilisez soit Label, soit Version, mais pas les deux. Si aucun paramètre Version ou Label n'est indiqué pour un fichier ou un dossier donné, la dernière version est utilisée.
- v Pour toutes les méthodes décrites dans ce guide qui nécessitent un chemin d'accès aux fichiers ou aux dossiers dans le référentiel, vous pouvez utiliser soit le chemin d'accès, soit l'URI de l'objet. L'URI de l'objet peut être obtenu en affichant les propriétés de l'objet dans IBM SPSS Deployment Manager.
- v Pour les méthodes nécessitant l'entrée d'un référentiel source ou cible ou de chemins de systèmes de fichiers qui contiennent des caractères Unicode non latins, les chaînes doivent être spécifiées en tant qu'objets Unicode, par exemple :

```
identificationSpecifier = pesImpl.uploadFile
(source=u'C:\Analytics\La Peña.txt',
target=u'/La Peña')
```
#### **Méthode advanceSearch**

Permet de rechercher les fichiers et les dossiers dans le référentiel selon les divers paramètres transmis comme entrée.

Vous pouvez effectuer une recherche pour les éléments suivants :

- Auteur
- Description
- Titre
- v Auteur de la création
- Modifié par
- Date de début de l'expiration
- Date de fin de l'expiration
- Type MIME
- Libellé
- Mot clé
- Rubriques
- Date de démarrage créée
- Date de fin créée
- Date de démarrage modifiée de la version
- Date de fin modifiée de l'objet
- v Date de démarrage modifiée de l'objet
- v Date de démarrage modifiée de la version
- v Date de fin modifiée de la version
- URI de dossier parent
- URI de ressource

#### advanceSearch(*criteriaDict*,*submittedHierarchy*)

#### *Tableau 6. Paramètres d'entrée pour advanceSearch*.

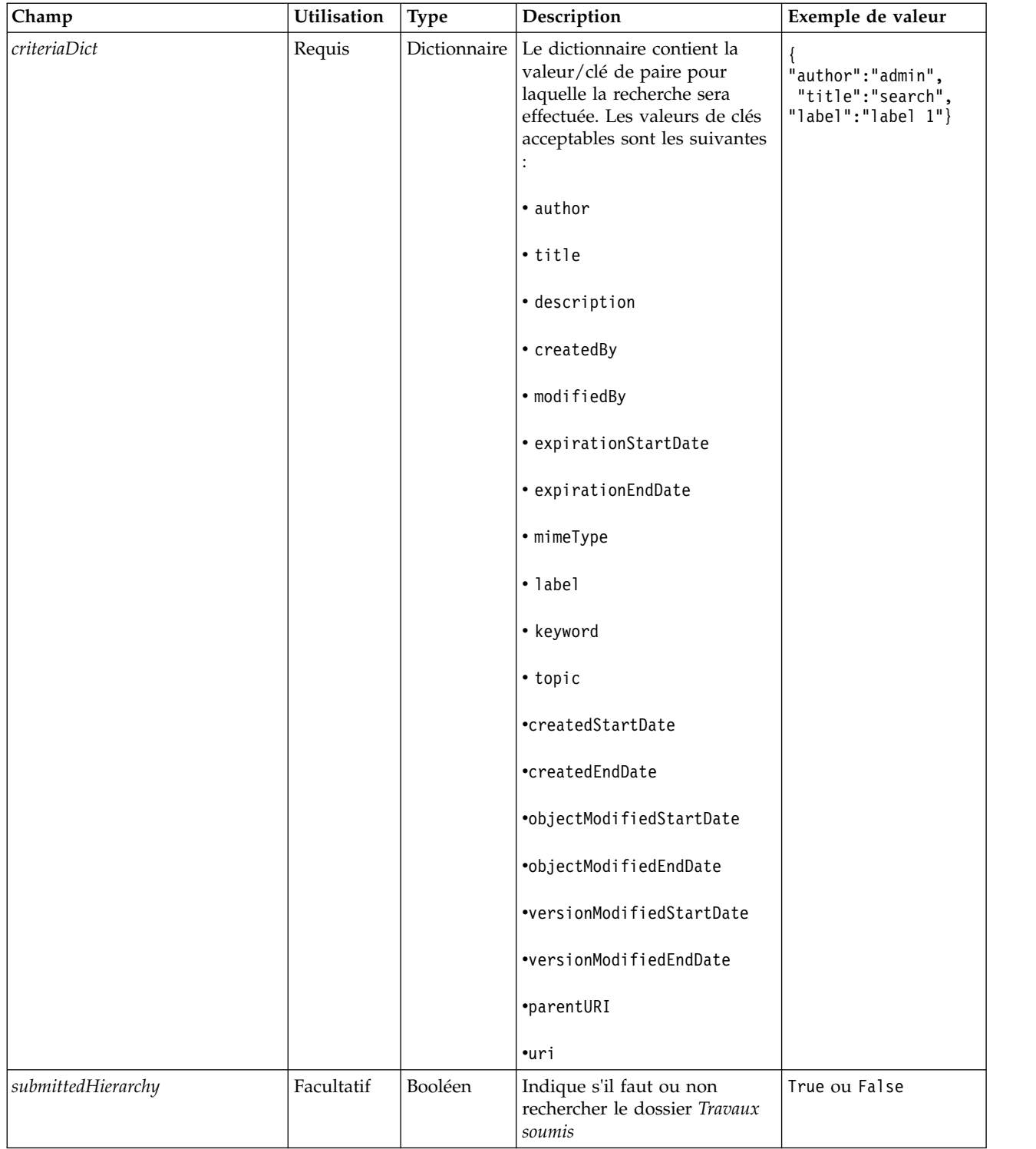

Remarque : les paramètres expirationStartDate et expirationEndDate ne fonctionnent pas actuellement lorsqu'ils sont utilisés avec d'autres zones de recherche (tels que le titre ou l'auteur).

*Tableau 7. Valeur de retour pour advanceSearch*.

| <b>Type</b> | Description                                                                                                    |
|-------------|----------------------------------------------------------------------------------------------------|
| PageResult  | La structure de chaque ligne correspond à une correspondance de la<br>  recherche. Pour plus d'informations, voir la rubrique «Classe PageResult», à<br>  la page 53. |

*Tableau 8. Exceptions pour advanceSearch*.

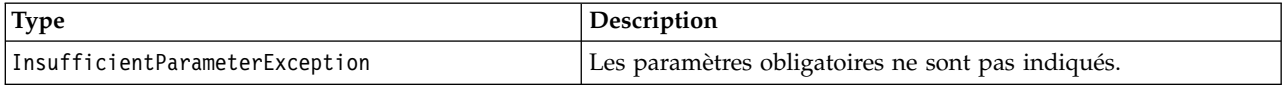

#### **Exemple : Recherche par libellé et mot clé**

L'exemple suivant renvoie toutes les versions de fichier avec libellé *Production* qui ont une valeur de mot-clé*Quarterly*.

```
from pes.api.PESImpl import PESImpl
pesImpl = PESImpl("admin", "spss", "localhost", "8080")
critDict = {'label':'Production','keyword':'Quarterly'}
sResults = pesImpl.advanceSearch(critDict)
sRows = sResults.getRows()
for sRow in sRows:
print "Author: ", sRow.getAuthor()
print "Title: ", sRow.getTitle()
    for child in sRow.getChildRow():
         print "Version: ", child.getVersionMarker()
print "Label: ", child.getVersionLabel()
        print "Keywords:", child.getKeyword()
        print "URI:", child.getUri()
```
#### **Exemple : Recherche par URI**

L'échantillon suivant renvoie toutes les versions de fichier du fichier avec l'URI spécifié.

```
from pes.api.PESImpl import PESImpl
pesImpl = PESImpl("admin", "spss", "localhost", "8080")
critDict = {'uri': 'spsscr:///?id=a010a37ba5992bb00000127b0f952f945be'}
sResults = pesImpl.advanceSearch(critDict)
sRows = sResults.getRows()
for sRow in sRows:
    print "Author: ", sRow.getAuthor()
print "Title: ", sRow.getTitle()
    for child in sRow.getChildRow():
        print "Version: ", child.getVersionMarker()
print "Label: ", child.getVersionLabel()
print "Keywords:", child.getKeyword()
        print "URI:", child.getUri()
```
#### **Méthode applySecurity**

Permet de définir la liste de contrôle d'accès de sécurité (ACL) pour un fichier ou un dossier du référentiel.

applySecurity(*source*,*principal*,*permission*,*provider*,*cascade*)

*Tableau 9. Paramètres d'entrée d'applySecurity*.

| Champ         | <b>Utilisation</b> | Type   | Description                                                                                  | Exemple de valeur                                                                     |
|---------------|--------------------|--------|----------------------------------------------------------------------------------------------|---------------------------------------------------------------------------------------|
| <i>source</i> | Requis             | Chaîne | Chemin d'accès complet ou URI<br>de l'objet du fichier ou du<br>dossier dans le référentiel. | "/Temp Folder/Temp.txt"<br>ou<br>"0a58c3670016a7860000<br>$010$ dcee $0$ eaa $28219"$ |

| Champ      | Utilisation | <b>Type</b> | Description                                                                                                    | Exemple de valeur                           |
|------------|-------------|-------------|----------------------------------------------------------------------------------------------------|---------------------------------------------|
| principal  | Requis      | Chaîne      | Utilisateur (tel que admin) à<br>appliquer au fichier ou au<br>dossier indiqué dans le cadre de<br>l'ACL                                                                                                    | admin                                       |
| permission | Requis      | Chaîne      | Type d'autorisation à appliquer<br>au fichier ou au dossier indiqué                                                                                                    | READ, WRITE, DELETE,<br>MODIFY ACL OU OWNER |
| provider   | Facultatif  | Chaîne      | Fournisseur de sécurité à utiliser<br>pour application de la sécurité<br>aux utilisateurs (par exemple,<br>Natif). Les valeurs valides<br>comprennent :<br>• Native pour le fournisseur de<br>sécurité local inhérent au | Natif                                       |
|            |             |             | système. Il s'agit du<br>fournisseur par défaut.<br>• AD_ <nom> pour Active</nom>                                                                                                    |                                             |
|            |             |             | Directory, où <nom><br/>correspond au nom du<br/>fournisseur de sécurité dans le<br/>système</nom>                                                                                                    |                                             |
|            |             |             | ADL_ <nom> pour Active<br/>Directory avec remplacement<br/>local, où <nom> correspond au<br/>fournisseur de sécurité dans le<br/>système</nom></nom>                                                                     |                                             |
|            |             |             | • Idap_ <nom> pour OpenLDAP,<br/>où <nom> correspond au<br/>fournisseur de sécurité dans le<br/>système</nom></nom>                                                                                                    |                                             |
| cascade    | Facultatif  | Booléen     | Propage les paramètres de<br>sécurité à tous les fichiers et<br>sous-dossiers du dossier indiqué                                                                                                    | True ou False                               |

*Tableau 9. Paramètres d'entrée d'applySecurity (suite)*.

*Tableau 10. Valeur de retour pour applySecurity*.

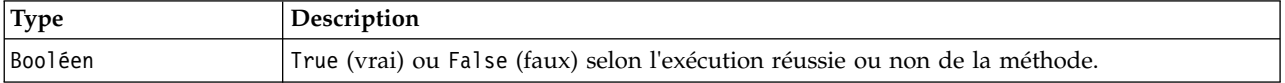

#### *Tableau 11. Exceptions pour applySecurity*.

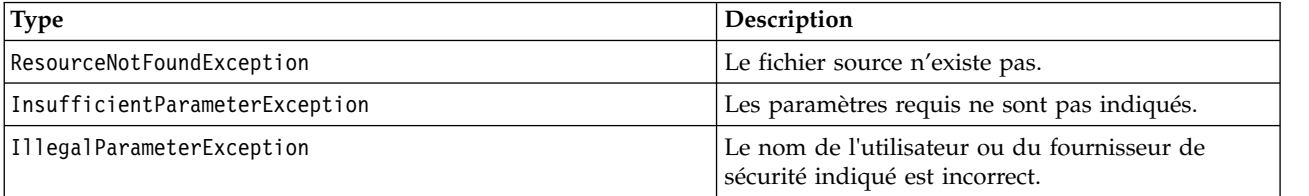

# **Exemple**

L'exemple suivant affecte à un utilisateur l'autorisation *READ* pour le fichier désigné.

from pes.api.PESImpl import PESImpl pesImpl = PESImpl("admin", "spss", "localhost", "8080")

```
bSuccess = pesImpl.applySecurity(source="/Projects",principal="icrod",permission="READ",
provider="Native")
```
### **Méthode cascadeSecurity**

Propage les paramètres de sécurité d'un dossier à tous les fichiers et sous-dossiers du dossier. cascadeSecurity(*source*)

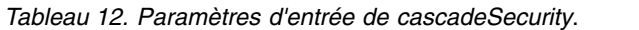

| Champ  | <b>Utilisation</b> | Type   | Description                                                                                           | Exemple de valeur                                |
|--------|--------------------|--------|----------------------------------------------------------------------------------------------------|--------------------------------------------------|
| source | Requis             | Chaîne | Chemin d'accès complet ou URI de   "/Dossier temporaire"<br>l'objet du dossier dans le<br>référentiel | ou<br>"0a58c3670016a7860000<br>010dcee0eaa28219" |

*Tableau 13. Valeur de retour pour cascadeSecurity*.

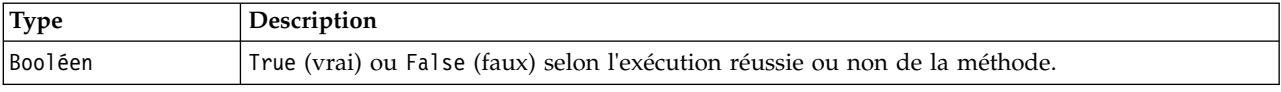

*Tableau 14. Exceptions pour cascadeSecurity*.

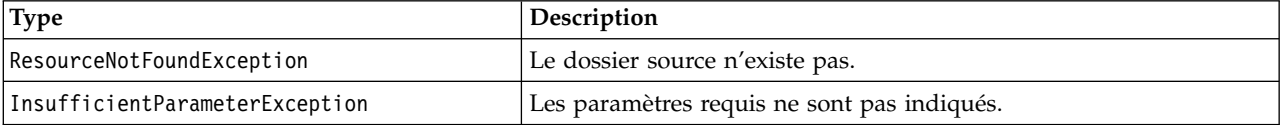

#### **Exemple**

L'exemple suivant répercute la sécurité du dossier *Projects* au contenu du dossier.

```
from pes.api.PESImpl import PESImpl
pesImpl = PESImpl("admin", "spss", "localhost", "8080")
bSuccess = pesImpl.cascadeSecurity(source="/Projects")
```
#### **Méthode copyResource**

Permet de copier un fichier ou un dossier vers un autre dossier du référentiel. Le fichier ou le dossier source indiqué peut être renommé lorsqu'il est copié.

Pour plus d'informations sur l'attribution de nouveau nom, voir [«Méthode moveResource», à la page 44.](#page-47-0) copyResource(*source*,*target*)

| Champ  | <b>Utilisation</b> | <b>Type</b> | Description                                                                                                    | Exemple de valeur                                                                    |
|--------|--------------------|-------------|----------------------------------------------------------------------------------------------------|--------------------------------------------------------------------------------------|
| source | Requis             | Chaîne      | Chemin d'accès complet ou URI de<br>l'objet du fichier ou du dossier<br>dans le référentiel.                                                                                                    | "/Temp Folder/Temp.txt"<br>$_{\rm 0u}$<br>"0a58c3670016a7860000<br>010dcee0eaa28219" |
| target | Requis             | Chaîne      | Chemin d'accès complet ou URI de<br>l'objet du dossier dans lequel<br>copier le fichier. Un nouveau nom<br>de fichier peut être également<br>fourni pour renommer le fichier ou<br>le dossier indiqué lorsqu'il est<br>copié. | "/Nouveau dossier"<br>$_{\rm 0u}$<br>"/Nouveau dossier/abc.dat"                      |

*Tableau 15. Paramètres d'entrée de copyResource*.

*Tableau 16. Valeur de retour pour copyResource*.

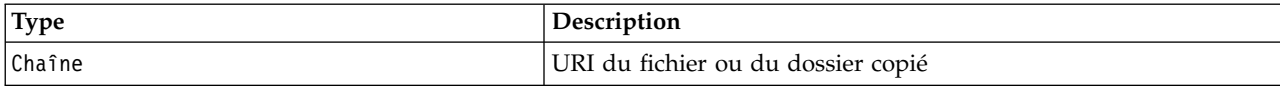

*Tableau 17. Exceptions pour copyResource*.

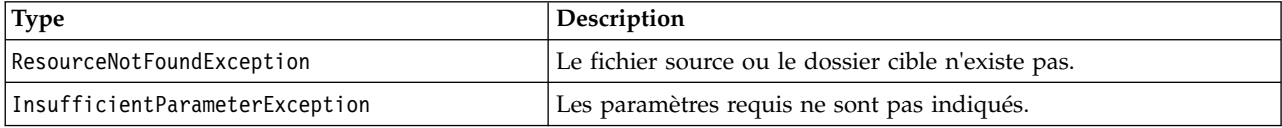

#### **Exemple**

L'exemple suivant en copie le dossier *Drafts* dans un dossier nommé *Projects*.

```
from pes.api.PESImpl import PESImpl
pesImpl = PESImpl("admin", "spss", "localhost", "8080")
uri = pesImpl.copyResource(source="/Demo/Drafts/MyReport.rptdesign",target="/Projects")
print uri
```
# **Méthode createFolder**

Permet de créer un dossier à un emplacement indiqué dans le référentiel.

createFolder(*source*)

*Tableau 18. Paramètres d'entrée de createFolder*.

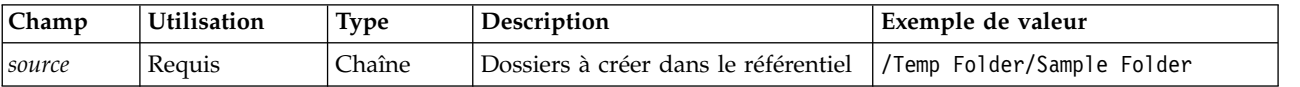

*Tableau 19. Valeur de retour pour createFolder*.

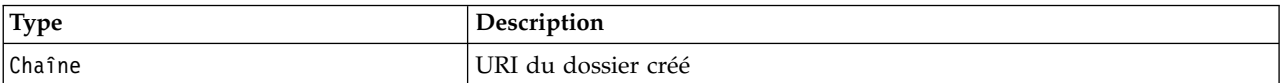

*Tableau 20. Exceptions pour createFolder*.

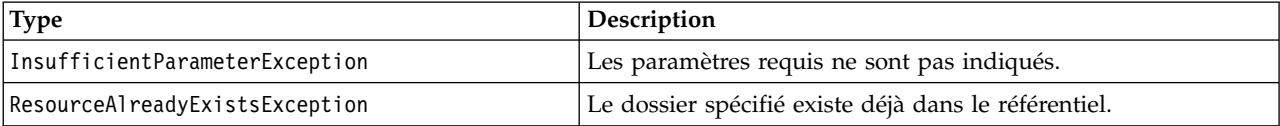

#### **Exemple**

L'exemple suivant crée un dossier nommé *Drafts* en tant qu'enfant du dossier *Demo*. Si un problème survient lors de la création du dossier, un message d'exception est envoyé à la console.

```
from pes.api.PESImpl import PESImpl
pesImpl = PESImpl("admin", "spss", "localhost", "8080")
try:
  uri = pesImpl.createFolder(source="/Demo/Drafts")
  print "URI for the folder is:", uri
except:
  print "Unhandled exception in createFolder."
```
#### **Méthode deleteFile**

Permet de supprimer un fichier du référentiel. Toutes les versions du fichier sont supprimées.

deleteFile(*source*,*submittedHierarchy*)

#### *Tableau 21. Paramètres d'entrée de deleteFile*.

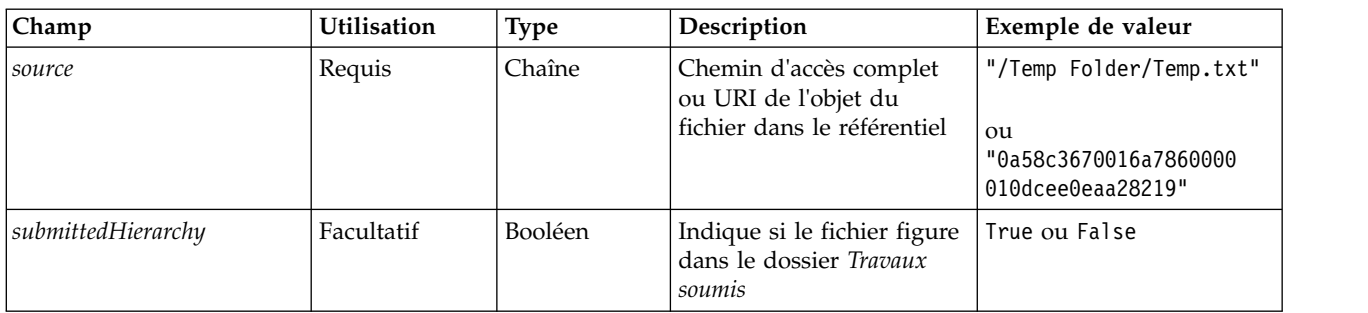

*Tableau 22. Valeur de retour pour deleteFile*.

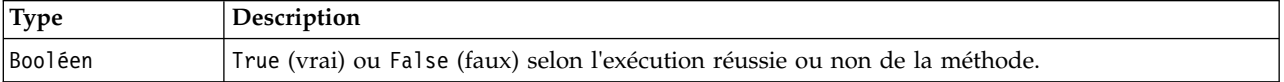

*Tableau 23. Exceptions pour deleteFile*.

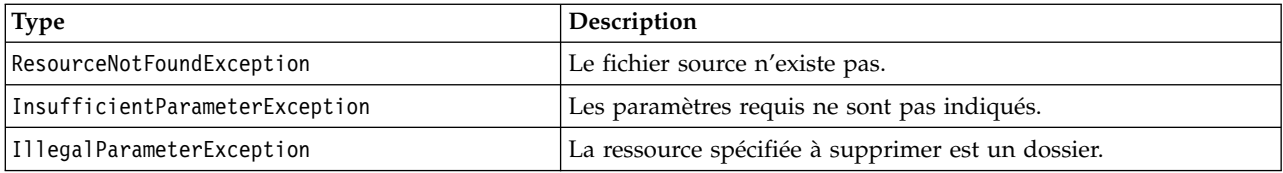

#### **Exemple**

L'exemple suivant supprime le fichier *MyReport.rptdesign* du référentiel.

from pes.util.PESExceptions import \* from pes.api.PESImpl import PESImpl pesImpl = PESImpl("admin", "spss", "localhost", "8080") try: bSuccess = pesImpl.deleteFile(source="/Demo/Drafts/MyReport.rptdesign") except ResourceNotFoundException: print "Specified file does not exist." except InsufficientParameterException: print "No file specified." except IllegalParameterException: print "Item to be deleted is not a file."

#### **Méthode deleteFileVersion**

Permet de supprimer une version spécifique d'un fichier du référentiel.

deleteFileVersion(*source*,*version*,*label*,*submittedHierarchy*)

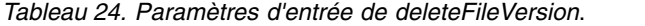

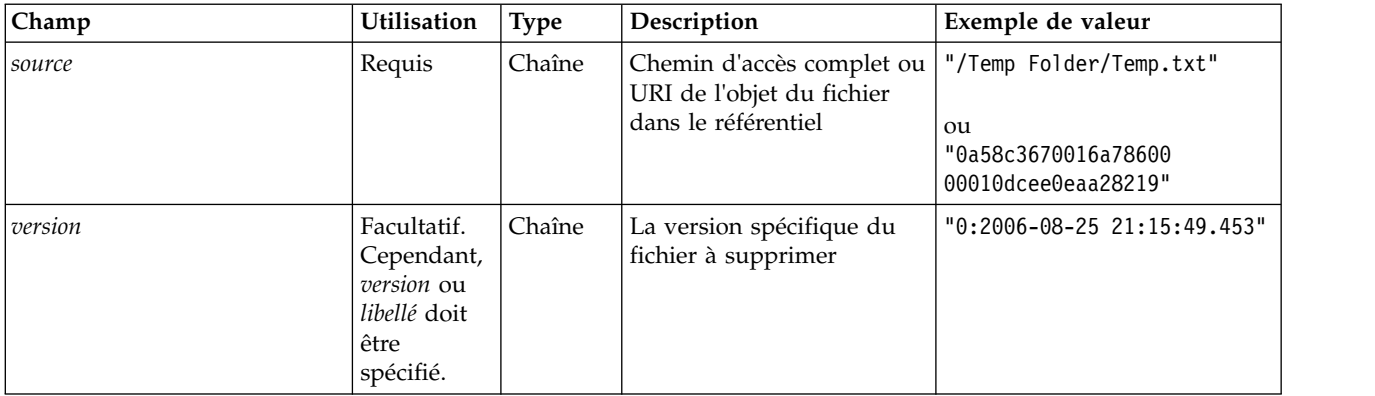

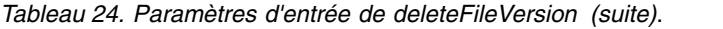

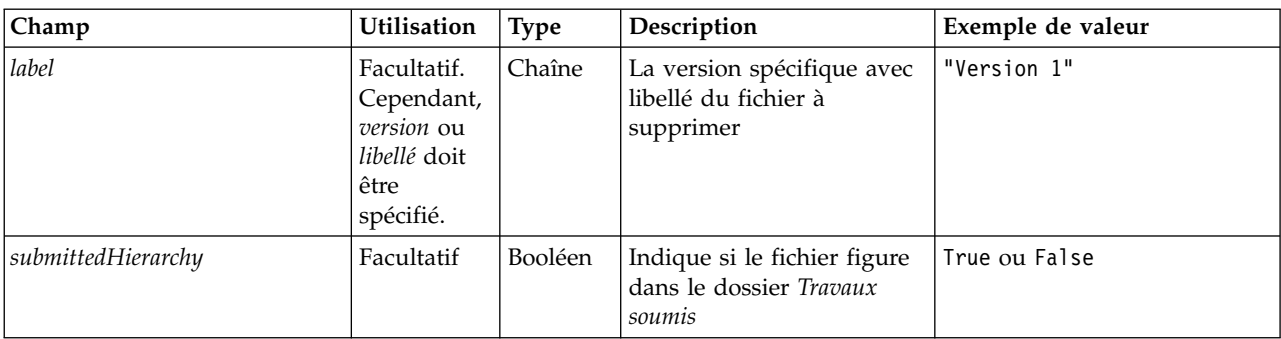

*Tableau 25. Valeur de retour pour deleteFileVersion*.

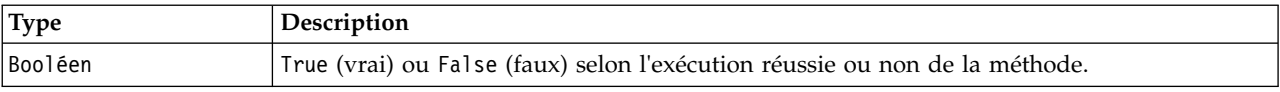

*Tableau 26. Exceptions pour deleteFileVersion*.

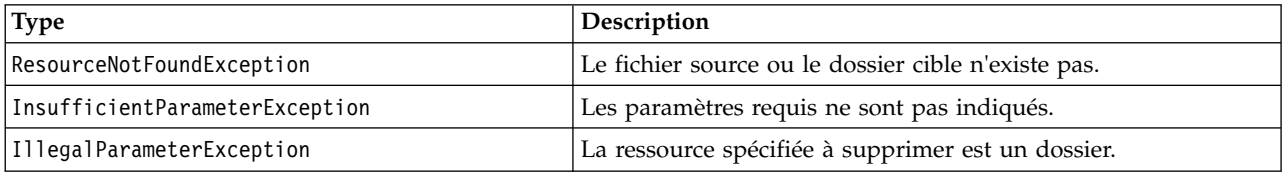

#### **Exemple**

L'exemple suivant supprime la version du fichier *MyReport.rptdesign* annoté *Test* du référentiel.

from pes.api.PESImpl import PESImpl<br>pesImpl = PESImpl("admin", "spss", "localhost", "8080")<br>bSuccess = pesImpl.deleteFileVersion(source="/Demo/Drafts/MyReport.rptdesign",label="Test")

# **Méthode deleteFolder**

Permet de supprimer un dossier et tout son contenu du référentiel

deleteFolder(*source*,*submittedHierarchy*)

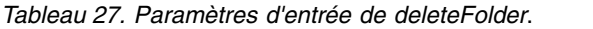

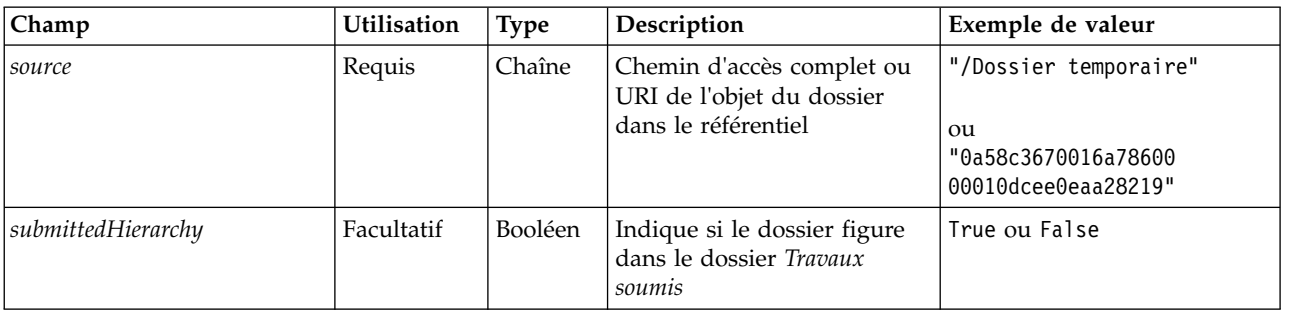

*Tableau 28. Valeur de retour pour deleteFolder*.

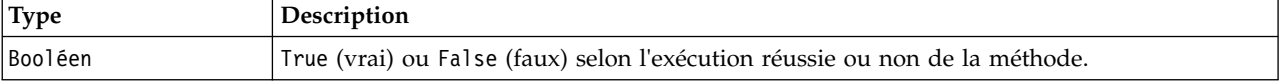

*Tableau 29. Exceptions pour deleteFolder*.

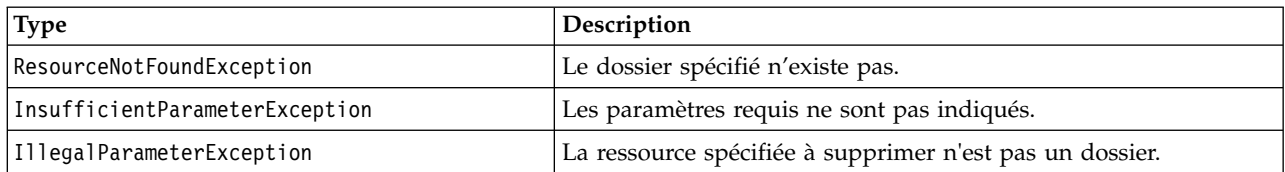

#### **Exemple**

L'exemple suivant permet de supprimer le dossier nommé *Drafts* du référentiel. Si un problème survient lors de la suppression du dossier, un message d'exception est envoyé à la console.

```
from pes.util.PESExceptions import *
from pes.api.PESImpl import PESImpl
pesImpl = PESImpl("admin", "spss", "localhost", "8080")
try:
  bSuccess = pesImpl.deleteFolder(source="/Demo/Drafts")
except ResourceNotFoundException:
  print "Specified folder does not exist."
except InsufficientParameterException:
  print "No folder specified."
except IllegalParameterException:
  print "Item to be deleted is not a folder."
```
#### **Méthode downloadFile**

Permet de télécharger une version spécifique d'un fichier depuis le répertoire vers le système de fichiers local.

downloadFile(*source*,*target*,*version*,*label*)

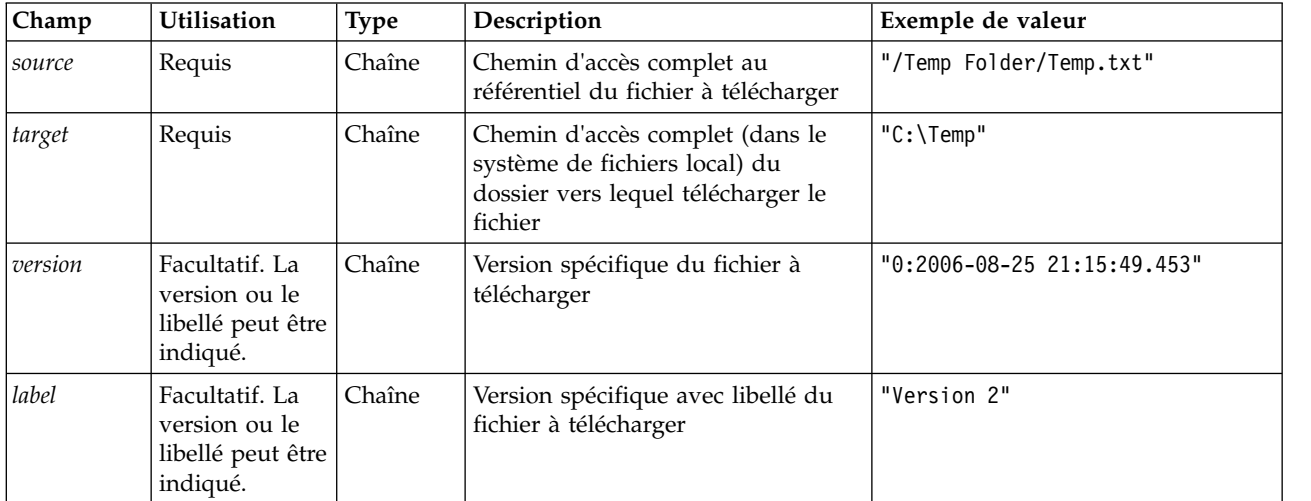

*Tableau 30. Paramètres d'entrée de downloadFile*.

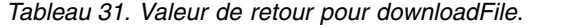

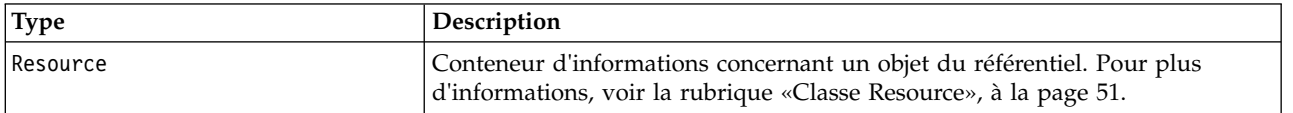

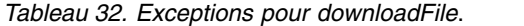

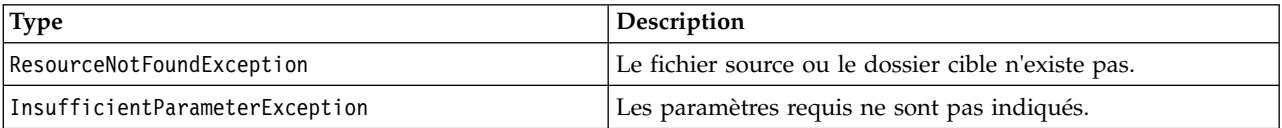

# **Exemple**

L'exemple suivant télécharge une version avec libellé *Production* du fichier *MyReport.rptdesign* dans le répertoire *Partagé* sur le système de fichiers local.

```
from pes.api.PESImpl import PESImpl
pesImpl = PESImpl("admin", "spss", "localhost", "8080")
resource = pesImpl.downloadFile(source="/Demo/Drafts/MyReport.rptdesign",
    target="c:/Demo/Shared",label="Production")
```
#### **Méthode exportResource**

Permet d'exporter le dossier du référentiel spécifié dans un fichier d'exportation \*.pes indiqué sur le système de fichiers local.

exportResource(*source*,*target*)

| <b>Champ</b>  | <b>Utilisation</b> | <b>Type</b> | Description                                                                                                    | Exemple de valeur                                               |
|---------------|--------------------|-------------|----------------------------------------------------------------------------------------------------|-----------------------------------------------------------------|
| <i>source</i> | Requis             | Chaîne      | Chemin d'accès complet au<br>référentiel ou URI d'objet du<br>dossier à exporter                                      | Dossier /Temp<br>ou<br>0a58c3670016a78<br>60000010dcee0eaa28219 |
| target        | Requis             | Chaîne      | Chemin d'accès complet (dans le<br>système de fichiers local) et nom<br>de fichier vers lequel exporter le<br>dossier | $C:\Temp\backslash$ backup.pes                                  |

*Tableau 33. Paramètres d'entrée d'exportResource*.

#### *Tableau 34. Valeur de retour pour exportResource*.

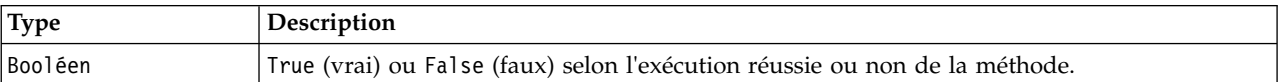

#### *Tableau 35. Exceptions pour exportResource*.

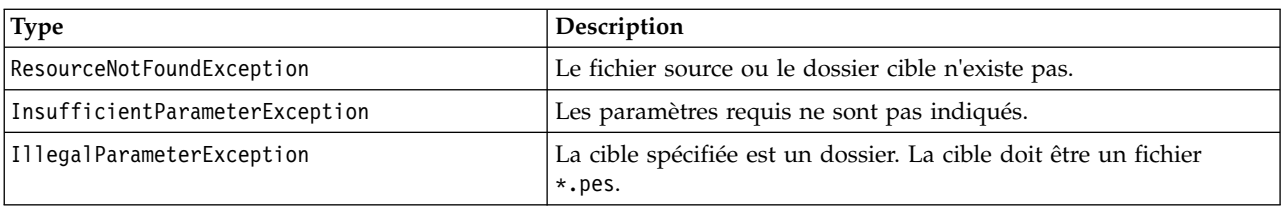

#### **Exemple**

L'exemple suivant exporte le contenu du dossier *Drafts* dans un fichier d'exportation du dossier *backups* du système de fichiers local.

from pes.api.PESImpl import PESImpl pesImpl = PESImpl("admin", "spss", "localhost", "8080") bSuccess = pesImpl.exportResource(source="/Projects",target="C:\Demo\drafts.pes")

#### **Méthode getAccessControlList**

Permet de récupérer la liste de contrôle d'accès de sécurité (ACL) pour un fichier ou un dossier spécifié du référentiel.

getAccessControlList(*source*,*submittedHierarchy*)

#### *Tableau 36. Paramètres d'entrée de getAccessControlList*.

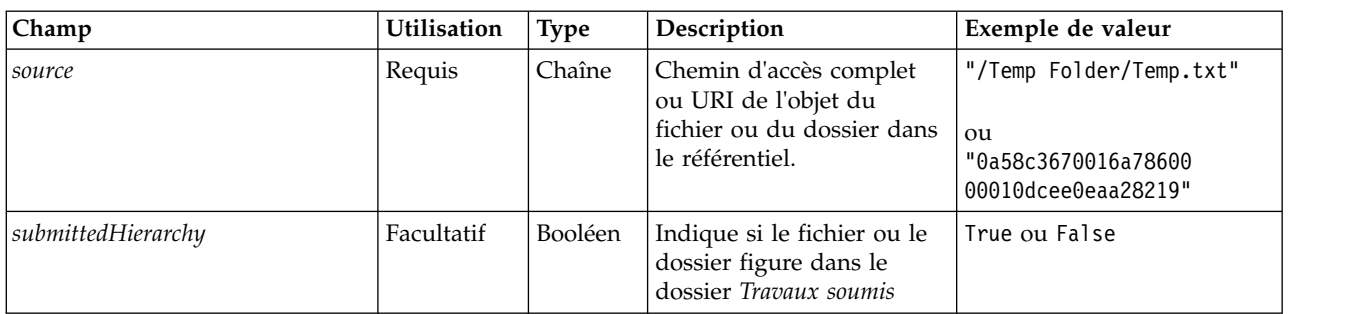

#### *Tableau 37. Valeur de retour pour getAccessControlList*.

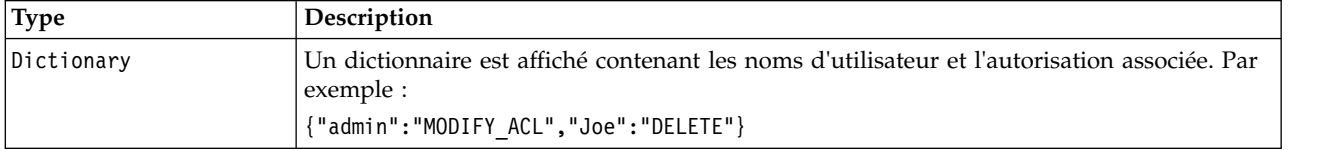

#### *Tableau 38. Exceptions pour getAccessControlList*.

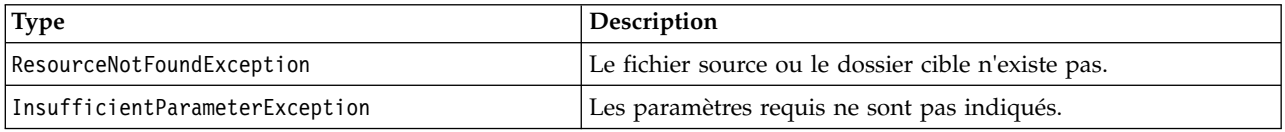

#### **Exemple**

L'exemple suivant imprime l'ACL pour le fichier *MyReport.rptdesign*.

from pes.api.PESImpl import PESImpl pesImpl = PESImpl("admin", "spss", "localhost", "8080") aclDic = pesImpl.getAccessControlList(source = "/Projects/MyReport.rptdesign") print aclDic

#### **Méthode getAllVersions**

Permet de récupérer une liste de toutes les versions d'un fichier dans le référentiel.

getAllVersions(*source*,*submittedHierarchy*)

*Tableau 39. Paramètres d'entrée de getAllVersions*.

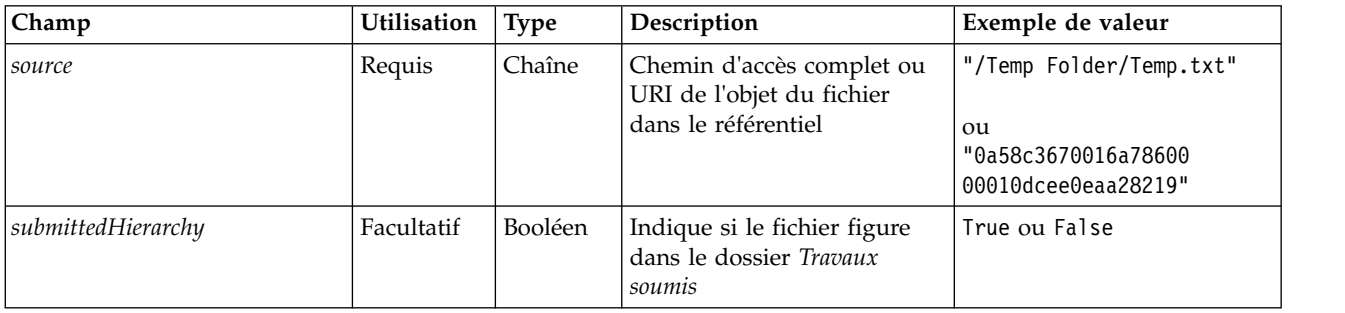

*Tableau 40. Valeur de retour pour getAllVersions*.

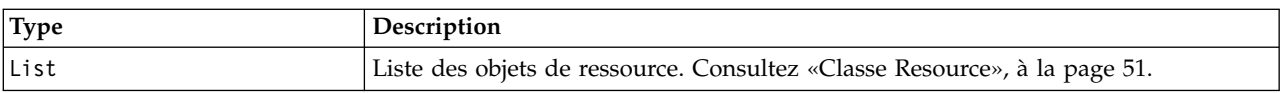

*Tableau 41. Exceptions pour getAllVersions*.

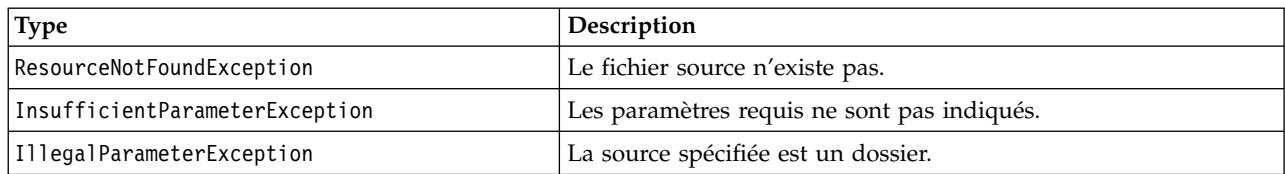

#### **Exemple**

Cet exemple permet de récupérer des informations relatives à toutes les versions du fichier *MyReport.rptdesign*, en imprimant l'auteur, le repère de version et les libellés de version pour chacune d'elles.

```
from pes.api.PESImpl import PESImpl
pesImpl = PESImpl("admin", "spss", "localhost", "8080")
resourceList = pesImpl.getAllVersions(source="/Demo/Drafts/MyReport.rptdesign")
for resource in resourceList:
  print resource.getAuthor()
   print resource.getVersionMarker()
   print resource.getVersionLabel()
```
#### **Méthode getChildren**

Permet de récupérer une liste de tous les fichiers et dossiers à l'intérieur d'un dossier spécifié du référentiel

getChildren(*source*,*submittedHierarchy*)

*Tableau 42. Paramètres d'entrée de getChildren*.

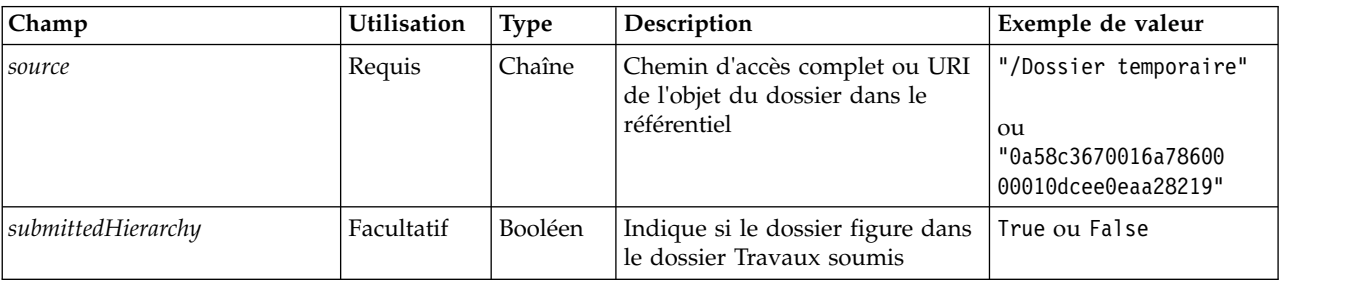

*Tableau 43. Valeur de retour pour getChildren*.

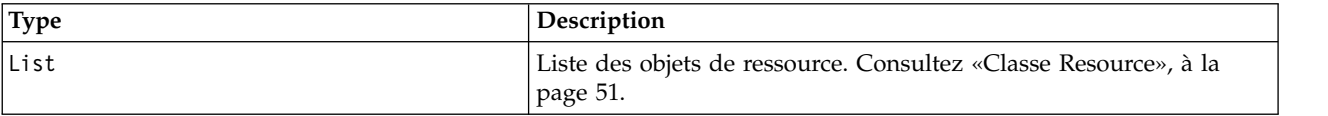

*Tableau 44. Exceptions pour getChildren*.

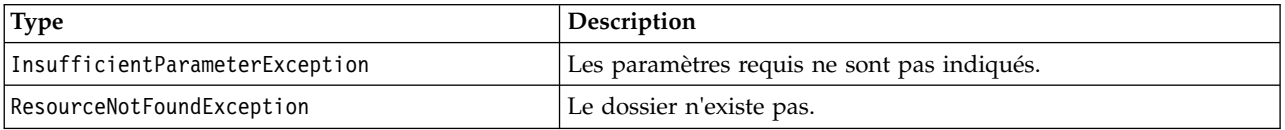

#### **Exemple**

L'exemple suivant permet d'extraire le contenu du dossier */Demo/Drafts*, en imprimant le titre, l'auteur et l'identificateur de ressources pour chacun d'entre eux.

from pes.api.PESImpl import PESImpl pesImpl = PESImpl("admin", "spss", "localhost", "8080")

resourceList = pesImpl.getChildren(source="/Demo/Drafts")

for resource in resourceList: print "Resource title:", resource.getTitle() print "Resource author:", resource.getAuthor() print "Resource ID:", resource.getResourceID()

### **Méthode getCustomPropertyValue**

Permet de récupérer les valeurs valides acceptées par une propriété personnalisée indiquée.

getCustomPropertyValue(*propertyName*)

*Tableau 45. Paramètres d'entrée de getCustomPropertyValue*.

| Champ        | <b>Utilisation</b> | <b>Type</b> | Description                       | Exemple de valeur |
|--------------|--------------------|-------------|-----------------------------------|-------------------|
| propertyName | Keguis             | Chaîne      | Nom de la propriété personnalisée | "FreeForm"        |

#### *Tableau 46. Valeur de retour pour getCustomPropertyValue*.

| <b>Type</b> | Description                                                                                              |
|-------------|----------------------------------------------------------------------------------------------------|
| lList       | Permet de renvoyer une liste des valeurs valides que la propriété personnalisée accepte. Si la propriété |
|             | nécessite une sélection (par exemple, sélection unique ou multisélection), la liste contient toutes les  |
|             | valeurs valides pour la sélection. Si c'est une propriété de forme libre, la liste contient le type de   |
|             | données que la propriété accepte (par exemple, String, Date ou Number).                                  |

*Tableau 47. Exceptions pour getCustomPropertyValue*.

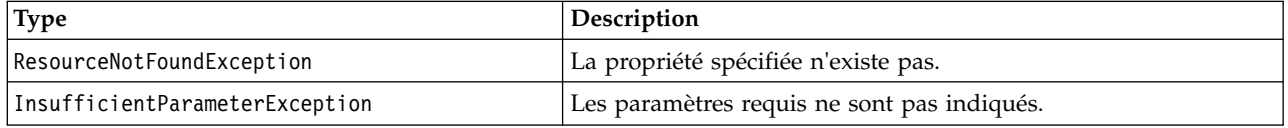

#### **Exemple**

L'exemple suivant a accès aux valeurs de la propriété personnalisée *Language*.

```
from pes.api.PESImpl import PESImpl
pesImpl = PESImpl("admin", "spss", "localhost", "8080")
langList = pesImpl.getCustomPropertyValue(propertyName = "Language")
print langList
```
#### **Méthode getMetadata**

Permet de récupérer les attributs des métadonnées d'un fichier ou d'un dossier dans le référentiel, notamment des propriétés personnalisées et des informations sur les rubriques.

getMetadata(*source*,*version*,*label*,*submittedHierarchy*)

*Tableau 48. Paramètres d'entrée de getMetadata*.

| Champ         | <b>Utilisation</b>                                                  | <b>Type</b> | Description                                                                                  | Exemple de valeur                                                           |
|---------------|---------------------------------------------------------------------|-------------|----------------------------------------------------------------------------------------------|-----------------------------------------------------------------------------|
| <i>source</i> | Requis                                                              | Chaîne      | Chemin d'accès complet ou<br>URI de l'objet du fichier ou du<br>dossier dans le référentiel. | "/Temp Folder/Temp.txt"<br>ou<br>"0a58c3670016a78600<br>00010dcee0eaa28219" |
| version       | Facultatif.<br>La version<br>ou le libellé<br>peut être<br>indiqué. | Chaîne      | Version spécifique du fichier<br>ou du dossier                                               | $"0:2006-08-25"$<br>21:15:49.453"                                           |

*Tableau 48. Paramètres d'entrée de getMetadata (suite)*.

| Champ              | <b>Utilisation</b>                                                  | Type    | Description                                                    | Exemple de valeur |
|--------------------|---------------------------------------------------------------------|---------|----------------------------------------------------------------|-------------------|
| label              | Facultatif.<br>La version<br>ou le libellé<br>peut être<br>indiqué. | Chaîne  | Version spécifique avec libellé<br>du fichier ou du dossier    | "Version 1"       |
| submittedHierarchy | Facultatif                                                          | Booléen | Indique si le fichier figure<br>dans le dossier Travaux soumis | True ou False     |

#### *Tableau 49. Valeur de retour pour getMetadata*.

| <b>Type</b> | Description                                                                                                    |  |
|-------------|----------------------------------------------------------------------------------------------------|--|
| Resource    | Conteneur d'informations concernant un objet du référentiel. Pour plus<br>d'informations, voir la rubrique «Classe Resource», à la page 51 |  |

*Tableau 50. Exceptions pour getMetadata*.

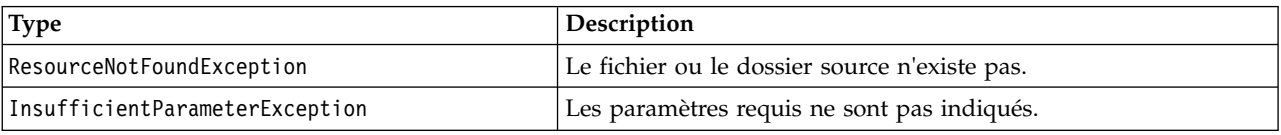

#### **Exemple**

L'exemple suivant permet d'accéder à l'identificateur de ressources pour le dossier */Demo/Drafts*.

```
from pes.api.PESImpl import PESImpl
pesImpl = PESImpl("admin", "spss", "localhost", "8080")
resource = pesImpl.getMetadata(source="/Demo/Drafts")
resourceid = resource.getResourceID()
```
#### **Méthode importResource**

Permet d'importer un fichier d'exportation \*.pes existant depuis le système de fichiers local vers le référentiel.

importResource(*source*,*cible*,*type\_ressource*,*conflit\_ressource*,*conflit\_version\_non\_valide*, *définition\_ressource*,*label\_de*,*résolution\_verrou*,*exclusion*)

*Tableau 51. Paramètres d'entrée d'importResource*.

| Champ         | <b>Utilisation</b> | Type   | Description                                                                                              | Exemple de valeur                                                         |
|---------------|--------------------|--------|----------------------------------------------------------------------------------------------------|---------------------------------------------------------------------------|
| <i>source</i> | Requis             | Chaîne | Chemin d'accès complet (dans le<br>système de fichiers local) du fichier à<br>importer                   | "C:\Temp\New.pes"                                                         |
| cible         | Requis             | Chaîne | Chemin d'accès complet au<br>référentiel ou URI d'objet du dossier<br>dans lequel réaliser l'importation | "/Dossier temporaire"<br>ou<br>"0a58c3670016a7860000<br>010dcee0eaa28219" |

| Champ          | <b>Utilisation</b> | <b>Type</b> | Description                                                                                    | Exemple de valeur |
|----------------|--------------------|-------------|------------------------------------------------------------------------------------------------|-------------------|
| type_ressource | Facultatif         | Chaîne      | Type de contenu à importer.<br>Spécifiez l'une des valeurs suivantes                           |                   |
|                |                    |             | ContentRepository pour des objets<br>de contenu tels que des fichiers et<br>des dossiers       |                   |
|                |                    |             | ResourceDef pour des définitions<br>de ressources                                              |                   |
|                |                    |             | Credential pour des données<br>d'identification de l'utilisateur                               |                   |
|                |                    |             | DataSource pour des définitions<br>٠<br>de source de données                                   |                   |
|                |                    |             | MessageDomain pour des domaines<br>٠<br>de message                                             |                   |
|                |                    |             | • ServerCluster pour des<br>définitions de cluster de serveurs                                 |                   |
|                |                    |             | • Server pour des définitions de<br>serveur                                                    |                   |
|                |                    |             | <b>PromotionPolicy</b> pour des<br>politiques de promotion                                     |                   |
|                |                    |             | Si ce paramètre n'est pas spécifié, la<br>valeur par défaut ContentRepository<br>est utilisée. |                   |

*Tableau 51. Paramètres d'entrée d'importResource (suite)*.

| Champ              | Utilisation | <b>Type</b> | Description                                                                                                    | Exemple de valeur |
|--------------------|-------------|-------------|----------------------------------------------------------------------------------------------------|-------------------|
| conflit_ressources | Facultatif  | Chaîne      | Indique comment résoudre les<br>conflits d'ID ou de nom en double.<br>Spécifiez l'une des valeurs suivantes<br>keepTarget. L'élément cible sera<br>conservé. L'élément source avec le<br>doublon d'ID, qui est contenu                                                                                                    |                   |
|                    |             |             | dans le fichier .pes, sera ignoré.<br>• addNewVersion. Cette option est<br>généralement utilisée pour<br>résoudre des conflits d'ID ou de<br>nom. Si un conflit d'ID en double<br>se produit entre l'objet source et<br>l'objet cible, une nouvelle version<br>de l'objet sera créée dans<br>l'emplacement cible. Si un conflit<br>de dénomination se produit, l'objet<br>importé sera renommé dans<br>l'emplacement cible.<br>Généralement, les objets<br>renommés sont complétés par _1,<br>2, etc. Dans le cas où deux<br>versions d'un objet ont le même<br>label, le système conserve l'un<br>d'eux et supprime le doublon vu<br>que deux versions du même<br>élément ne peuvent pas porter le<br>même label. Le label qui est<br>conservé dépend du paramètre<br>labelFrom. |                   |
|                    |             |             | Si ce paramètre n'est pas sépcifié, la<br>valeur par défaut keepTarget est<br>utilisée.                                                                                                    |                   |
| label_de           | Facultatif  | Chaîne      | Label à utiliser si deux versions d'un<br>objet ont le même label. Le label de<br>l'autre version est supprimé.<br>Spécifiez source ou cible. Si ce<br>paramètre n'est pas spécifié, la<br>valeur par défaut source est utilisée.                                                                                                    |                   |

*Tableau 51. Paramètres d'entrée d'importResource (suite)*.

| Champ                                        | Utilisation | <b>Type</b> | Description                                                                                                    | Exemple de valeur |
|----------------------------------------------|-------------|-------------|----------------------------------------------------------------------------------------------------|-------------------|
| résolution_verrou                            | Facultatif  | Chaîne      | Définit comment procéder si des<br>ressources verrouillées sont<br>rencontrées. Spécifiez l'une des<br>valeurs suivantes :                                                                                                    |                   |
|                                              |             |             | • continue. Poursuit l'importation,<br>en omettant les ressources<br>verrouillées.                                                                                                    |                   |
|                                              |             |             | • abort. Met fin au processus<br>d'importation si des ressources<br>verrouillées sont rencontrées. Si des<br>conflits sont rencontrés en raison<br>de verrouillage d'objets, le<br>processus d'importation est arrêté,<br>et échoue. |                   |
|                                              |             |             | Si ce paramètre n'est pas sépcifié, la<br>valeur par défaut abort est utilisée.                                                                                                    |                   |
| conflit_de_version_non_va <b>Hde</b> ultatif |             | Chaîne      | Définit comment procéder si une<br>version non valide est rencontrée au<br>cours du processus d'importation.<br>Spécifiez l'une des valeurs suivantes<br><b>import</b> . La version non valide sera                                  |                   |
|                                              |             |             | importée.<br>discard. La version non valide<br>sera supprimée.                                                                                                    |                   |
|                                              |             |             | Si ce paramètre n'est pas spécifié, la<br>valeur par défaut import est utilisée.                                                                                                    |                   |

*Tableau 51. Paramètres d'entrée d'importResource (suite)*.

| Champ                | Utilisation | <b>Type</b> | Description                                                                                                    | Exemple de valeur |
|----------------------|-------------|-------------|----------------------------------------------------------------------------------------------------|-------------------|
| définition_ressource | Facultatif  | Chaîne      | Définit le comportement du<br>traitement pour les définitions de<br>ressources. Spécifiez l'une des<br>valeurs suivantes :                                                                                                    |                   |
|                      |             |             | recommended. Une définition de<br>ressource est importée uniquement<br>si son identifiant ou son nom<br>n'entre pas en conflit avec une<br>définition cible. En cas de conflit,<br>les définitions de ressources ne<br>sont pas importées.<br><b>include</b> . Toutes les définitions de<br>ressources du fichier d'importation<br>sont importées. Vous pouvez<br>sélectionner un ou plusieurs types<br>de définition de ressource à<br>exclure de l'importation en<br>cochant la case correspondante.<br>exclude. Aucune définition de<br>ressource n'est importée des<br>fichiers d'importation. Il se peut<br>que les objets importés doivent |                   |
|                      |             |             | être modifiés de sorte à référencer<br>des définitions de ressources<br>disponibles.<br>Si ce paramètre n'est pas sépcifié, la<br>valeur par défaut recommended est<br>utilisée.                                                                                                    |                   |

*Tableau 51. Paramètres d'entrée d'importResource (suite)*.

<span id="page-47-0"></span>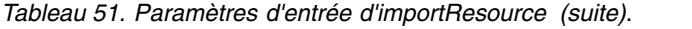

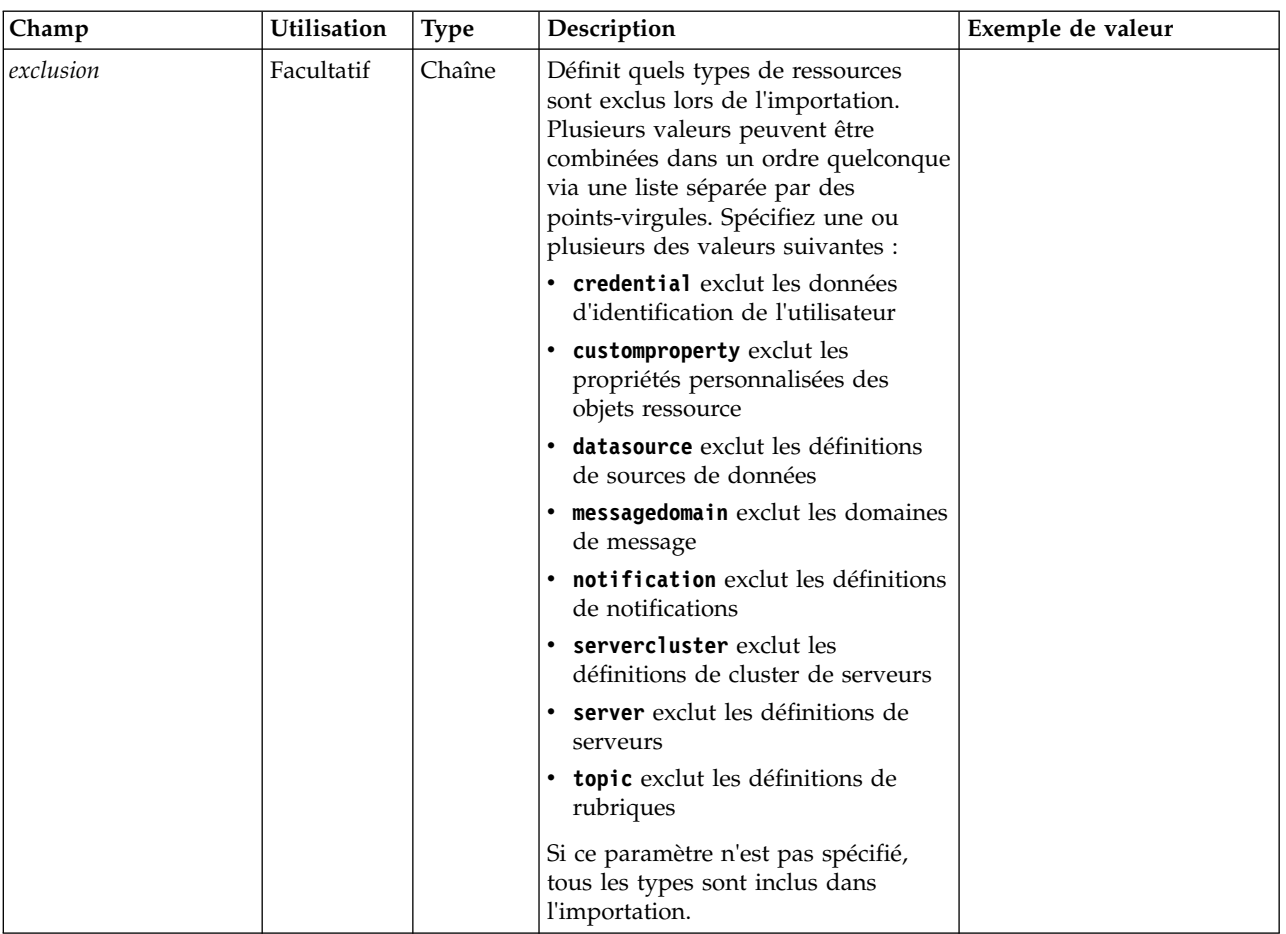

*Tableau 52. Valeur de retour pour importResource*.

| Type    | <b>Description</b>                                                          |
|---------|-----------------------------------------------------------------------------|
| Booléen | True (vrai) ou Fa1se (faux) selon l'exécution réussie ou non de la méthode. |

*Tableau 53. Exceptions pour importResource*.

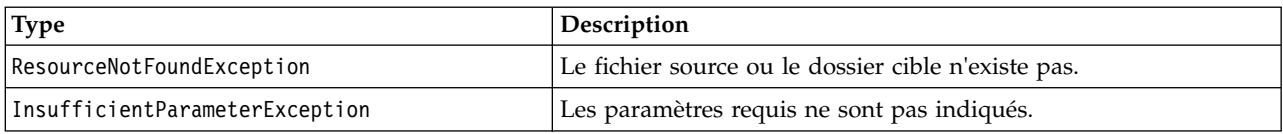

#### **Exemple**

L'exemple suivant importe le contenu du fichier drafts.pes dans le dossier /Demo/Drafts du référentiel IBM SPSS Collaboration and Deployment Services Repository

from pes.api.PESImpl import PESImpl pesImpl = PESImpl("admin", "spss", "localhost", "8080") bSuccess = pesImpl.importResource(source="C:\Demo\drafts.pes",target="/Demo/Drafts")

#### **Méthode moveResource**

Permet de déplacer un fichier ou un dossier vers un autre dossier du référentiel. Un fichier source spécifié peut-être renommé lorsqu'il est déplacé, le type et l'existence de la cible déterminant le nom final. Le tableau suivant décrit le comportement de la fonctionnalité de changement de nom lors du déplacement d'un fichier :

| Type de cible | Le dossier cible existe                                                                                                   | Le dossier cible n'existe pas                                                                                                    |
|---------------|----------------------------------------------------------------------------------------------------|----------------------------------------------------------------------------------------------------|
| dossier       | Le fichier source devient un enfant<br>du dossier cible.                                                                  | Le fichier source est déplacé dans un<br>dossier parent de la cible spécifiée et<br>est renommé avec le nom du dossier<br>cible. |
| fichier       | Le fichier source est déplacé dans le<br>dossier qui contient le fichier cible et<br>est renommé avec le nom de la cible. | Erreur trouvée.                                                                                                    |

*Tableau 54. Changement de nom d'un fichier*.

Par exemple, si la source est le fichier */Temp Folder/Temp.txt* et que la cible spécifiée est le dossier */Demo Folder*, les résultats suivants peuvent survenir :

- v Si le dossier *Demo Folder* existe, *Temp.txt* est déplacé vers *Demo Folder*.
- v Si le dossier *Demo Folder* n'existe pas, *Temp.txt* est déplacé vers «/» et renommé en *Demo Folder*.

Ou, si la source est */Temp Folder/Temp.txt* et que la cible spécifiée est le fichier */Demo Folder/Abc.dat*, les résultats suivants peuvent survenir :

- v Si le dossier *Demo Folder* existe, *Temp.txt* est déplacé vers *Demo Folder* et renommé en *Abc.dat*.
- v Si le dossier *Demo Folder* n'existe pas, un message d'erreur est affiché. moveResource(*source*,*target*)

| Champ  | <b>Utilisation</b> | <b>Type</b> | Description                                                                                                    | Exemple de valeur                                                                |
|--------|--------------------|-------------|----------------------------------------------------------------------------------------------------|----------------------------------------------------------------------------------|
| source | Requis             | Chaîne      | Chemin d'accès complet ou<br>URI de l'objet du fichier ou<br>du dossier dans le<br>référentiel.                                                                                                    | /Temp Folder/Temp.txt<br>$_{\rm 0u}$<br>0a58c3670016a78600<br>00010dcee0eaa28219 |
| target | Requis             | Chaîne      | Le chemin d'accès complet<br>ou l'URI du dossier vers<br>lequel déplacer le fichier. Un<br>nouveau nom de fichier peut / New Folder/abc.dat<br>être également fourni pour<br>renommer le fichier ou le<br>dossier indiqué lorsqu'il est<br>déplacé. | Dossier /New<br>ou                                                               |

*Tableau 55. Paramètres d'entrée de moveResource*.

*Tableau 56. Valeur de retour pour moveResource*.

| <b>Type</b> | Description                                                                 |
|-------------|-----------------------------------------------------------------------------|
| Booléen     | True (vrai) ou Fa1se (faux) selon l'exécution réussie ou non de la méthode. |

#### *Tableau 57. Exceptions pour moveResource*.

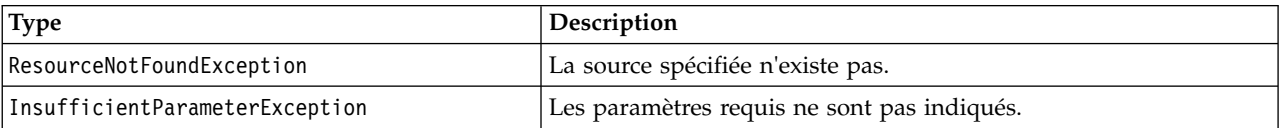

# **Exemple**

L'exemple suivant déplace le fichier MyReport.rptdesign du dossier /Demo/Drafts vers le dossier /Approved.

from pes.api.PESImpl import PESImpl<br>pesImpl = PESImpl("admin", "spss", "localhost", "8080")<br>bSuccess = pesImpl.moveResource(source="/Demo/Drafts/MyReport.rptdesign",target="/Approved") print bSuccess

#### **Méthode removeLabel**

Permet de supprimer un libellé d'un fichier dans le référentiel.

removeLabel(*source*,*label*)

*Tableau 58. Paramètres d'entrée de removeLabel*.

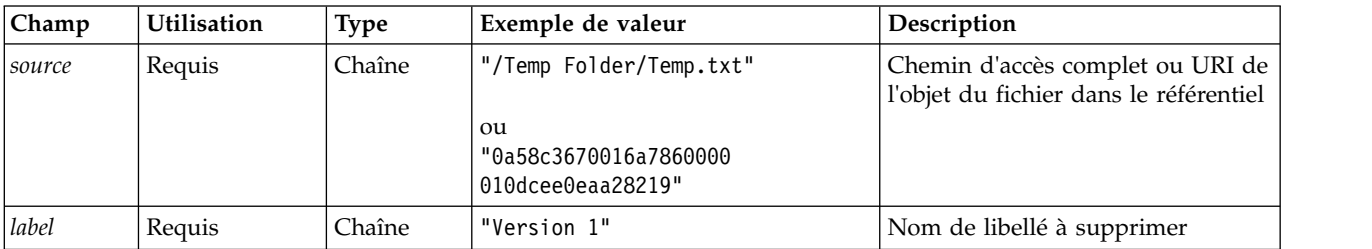

*Tableau 59. Valeur de retour pour removeLabel*.

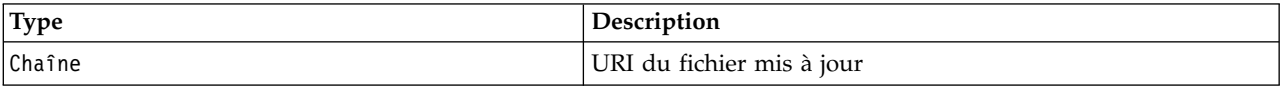

*Tableau 60. Exceptions pour removeLabel*.

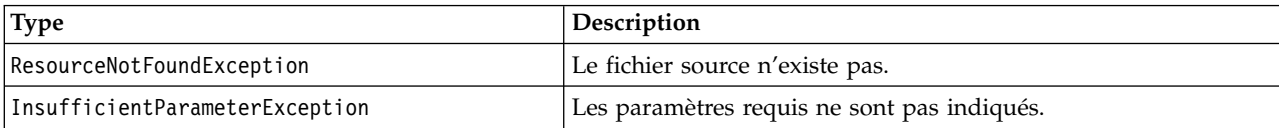

#### **Exemple**

L'exemple suivant permet de supprimer le libellé *Draft* du fichier *MyReport.rptdesign*.

from pes.api.PESImpl import PESImpl pesImpl = PESImpl("admin", "spss", "localhost", "8080") uri = pesImpl.removeLabel(source="/Demo/Drafts/MyReport.rptdesign", label="Draft")

#### **Méthode removeSecurity**

removeSecurity(*source*,*principal*,*provider*,*cascade*)

Permet de supprimer la liste de contrôle d'accès de sécurité (ACL) d'un fichier ou d'un dossier spécifié du référentiel.

| Champ         | <b>Utilisation</b> | Type   | Description                                                                                  | Exemple de valeur                                                           |
|---------------|--------------------|--------|----------------------------------------------------------------------------------------------|-----------------------------------------------------------------------------|
| <i>source</i> | Requis             | Chaîne | Chemin d'accès complet ou URI<br>de l'objet du fichier ou du dossier<br>dans le référentiel. | "/Temp Folder/Temp.txt"<br>ou<br>"0a58c3670016a7860000<br>010dcee0eaa28219" |
| principal     | Requis             | Chaîne | Utilisateur (admin, par exemple) à<br>supprimer du fichier ou du<br>dossier indiqué          | admin                                                                       |

*Tableau 61. Paramètres d'entrée de removeSecurity*.

| Champ    | <b>Utilisation</b> | <b>Type</b>    | Description                                                                                                    | Exemple de valeur |
|----------|--------------------|----------------|----------------------------------------------------------------------------------------------------|-------------------|
| provider | Facultatif         | Chaîne         | Fournisseur de sécurité (par<br>exemple, Natif) à utiliser pour<br>obtenir des informations sur les<br>utilisateurs. Les valeurs suivantes<br>sont valides : | Natif             |
|          |                    |                | • Native pour le fournisseur de<br>sécurité local inhérent au<br>système. Il s'agit du fournisseur<br>par défaut.                                            |                   |
|          |                    |                | • AD_ <nom> pour Active<br/>Directory, où <nom> correspond<br/>au nom du fournisseur de<br/>sécurité dans le système</nom></nom>                             |                   |
|          |                    |                | ADL_ <nom> pour Active<br/>Directory avec remplacement<br/>local, où <nom> correspond au<br/>fournisseur de sécurité dans le<br/>système</nom></nom>         |                   |
|          |                    |                | ldap_ <nom> pour OpenLDAP,<br/>où <nom> correspond au<br/>fournisseur de sécurité dans le<br/>système</nom></nom>                                            |                   |
| cascade  | Facultatif         | <b>Booléen</b> | Propage les paramètres de sécurité<br>à tous les fichiers et sous-dossiers<br>du dossier indiqué                                                             | True ou False     |

*Tableau 61. Paramètres d'entrée de removeSecurity (suite)*.

*Tableau 62. Valeur de retour pour removeSecurity*.

| Type    | Description                                                                 |
|---------|-----------------------------------------------------------------------------|
| Booléen | True (vrai) ou Fa1se (faux) selon l'exécution réussie ou non de la méthode. |

*Tableau 63. Exceptions pour removeSecurity*.

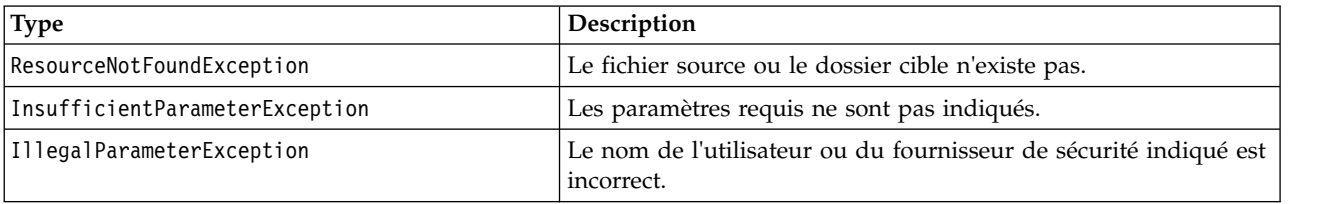

#### **Exemple**

L'exemple suivant permet de supprimer l'ACL (liste de contrôle d'accès) pour un principal à partir du fichier *MyReport.rptdesign*.

```
from pes.api.PESImpl import PESImpl<br>pesImpl = PESImpl("admin", "spss", "localhost", "8080")<br>bSuccess = pesImpl.removeSecurity(source="/Projects/MyReport.rptdesign",principal="icrod")
```
#### **Méthode search**

Permet de rechercher des fichiers dans le référentiel en renvoyant une liste des versions de fichiers dont le contenu des métadonnées correspond aux critères de recherche.

search(*criteria*)

*Tableau 64. Paramètres d'entrée de search*.

| Champ           | <b>Utilisation</b> | Type   | ' Description                                                  | Exemple de valeur |
|-----------------|--------------------|--------|----------------------------------------------------------------|-------------------|
| <i>criteria</i> | Requis             | Chaîne | Valeur permettant de rechercher les<br>métadonnées de fichiers | "Age"             |

*Tableau 65. Valeur de retour pour search*.

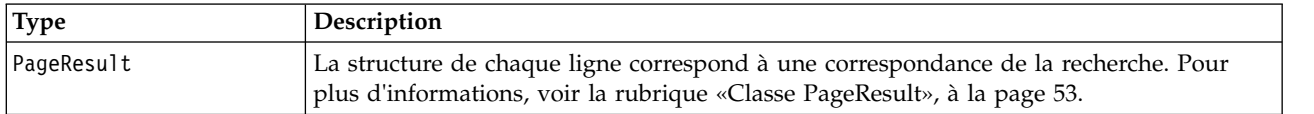

#### *Tableau 66. Exceptions pour search*.

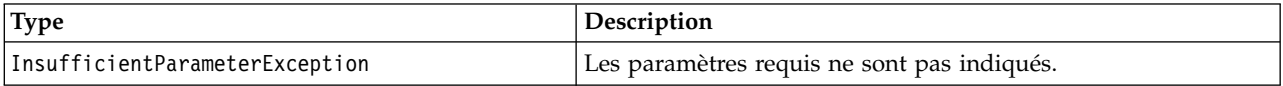

#### **Exemple**

Les exemples suivants permettent de rechercher les versions des fichiers comportant le texte *Quarterly* dans les champs de métadonnées.

```
from pes.api.PESImpl import PESImpl
pesImpl = PESImpl("admin", "spss", "localhost", "8080")
sResults = pesImpl.search(criteria="Quarterly")
sRows = sResults.getRows()
for sRow in sRows:
print "Author: ", sRow.getAuthor()
     print "Title: ", sRow.getTitle()
for child in sRow.getChildRow():
print "Version: ", child.getVersionMarker()
          print "Label: ", child.getVersionLabel()
print "Keywords:", child.getKeyword()
print "URI:", child.getUri()
```
#### **Méthode setLabel**

Permet d'appliquer un libellé à une version d'un fichier dans le référentiel. Si le fichier comporte déjà un libellé, celui d'origine est remplacé par le nouveau.

setLabel(*source*,*version*, *label*)

*Tableau 67. Paramètres d'entrée de setLabel*.

| <b>Champ</b> | <b>Utilisation</b> | <b>Type</b> | Description                                                                                          | Exemple de valeur                                 |
|--------------|--------------------|-------------|----------------------------------------------------------------------------------------------------|---------------------------------------------------|
| source       | Requis             | Chaîne      | Chemin d'accès complet ou URI de   "/Temp Folder/Temp.txt"<br>l'objet du fichier dans le référentiel |                                                   |
|              |                    |             |                                                                                                    | 011<br>"0a58c3670016a7860000<br>010dcee0eaa28219" |
| version      | Requis             | Chaîne      | La version spécifique du fichier                                                                     | $"0:2006-08-25 21:15:49.453"$                     |
| label        | Requis             | Chaîne      | Libellé à appliquer au fichier                                                                       | "Version 1"                                       |

*Tableau 68. Valeur de retour pour setLabel*.

| Type     | Description               |
|----------|---------------------------|
| l Chaîne | URI du fichier mis à jour |

*Tableau 69. Exceptions pour setLabel*.

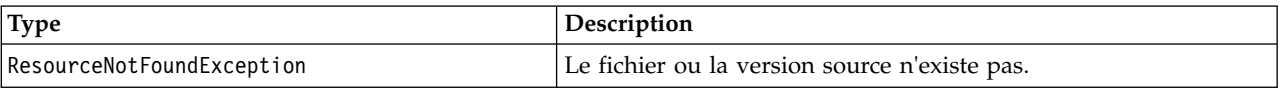

*Tableau 69. Exceptions pour setLabel (suite)*.

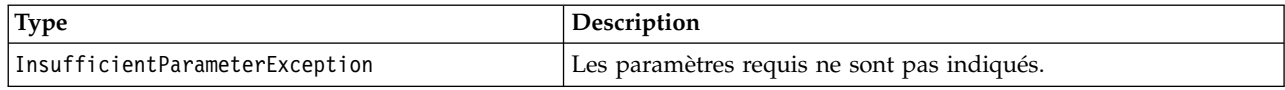

#### **Exemple**

L'exemple suivant permet d'affecter le libellé *Beta* à la seconde version du fichier *MyReport.rptdesign*. La méthode getVersionMarker pour un objet Resource renvoie le repère de la version que vous souhaitez étiqueter.

```
from pes.api.PESImpl import PESImpl
pesImpl = PESImpl("admin", "spss", "localhost", "8080")
betaVersion = \
pesImpl.getAllVersions(source="/Demo/Drafts/MyReport.rptdesign")[1].getVersionMarker()
print "Marker for the beta version is:", betaVersion
uri = pesImpl.setLabel(source="/Demo/Drafts/MyReport.rptdesign", version=betaVersion,
    label="Beta")
```
#### **Méthode setMetadata**

Permet d'appliquer les propriétés de métadonnées aux fichiers et aux dossiers dans le référentiel.

Le tableau suivant indique les propriétés de métadonnées et précise si ces dernières peuvent être appliquées aux fichiers et aux dossiers.

*Tableau 70. Propriétés des objets du référentiel*.

| Propriété de métadonnées   | Type de ressource  |
|----------------------------|--------------------|
| Auteur                     | Fichier            |
| Description                | Fichier ou dossier |
| Titre                      | Fichier ou dossier |
| Date d'expiration          | Fichier ou dossier |
| Mot clé                    | Fichier            |
| Rubriques                  | Fichier            |
| Métadonnées personnalisées | Fichier ou dossier |

setMetadata(*source*,*version*,*label*,*props*)

*Tableau 71. Paramètres d'entrée de setMetadata*.

| Champ   | Utilisation Type                                                       |        | Description                                                                                     | Exemple de valeur                                                        |
|---------|------------------------------------------------------------------------|--------|-------------------------------------------------------------------------------------------------|--------------------------------------------------------------------------|
| source  | Requis                                                                 | Chaîne | Chemin d'accès complet<br>ou URI de l'objet du<br>fichier ou du dossier<br>dans le référentiel. | "/Temp Folder/Temp.txt"<br>ou<br>"0a58c3670016a7860000 010dcee0eaa28219" |
| version | Facultatif.<br>La version<br>ou le<br>libellé<br>peut être<br>indiqué. | Chaîne | La version spécifique<br>du fichier à télécharger                                               | $"0:2006-08-25 21:15:49.453"$                                            |
| label   | Facultatif.<br>La version<br>ou le<br>libellé<br>peut être<br>indiqué. | Chaîne | Libellé de la version<br>spécifique                                                             | "Label 1"                                                                |

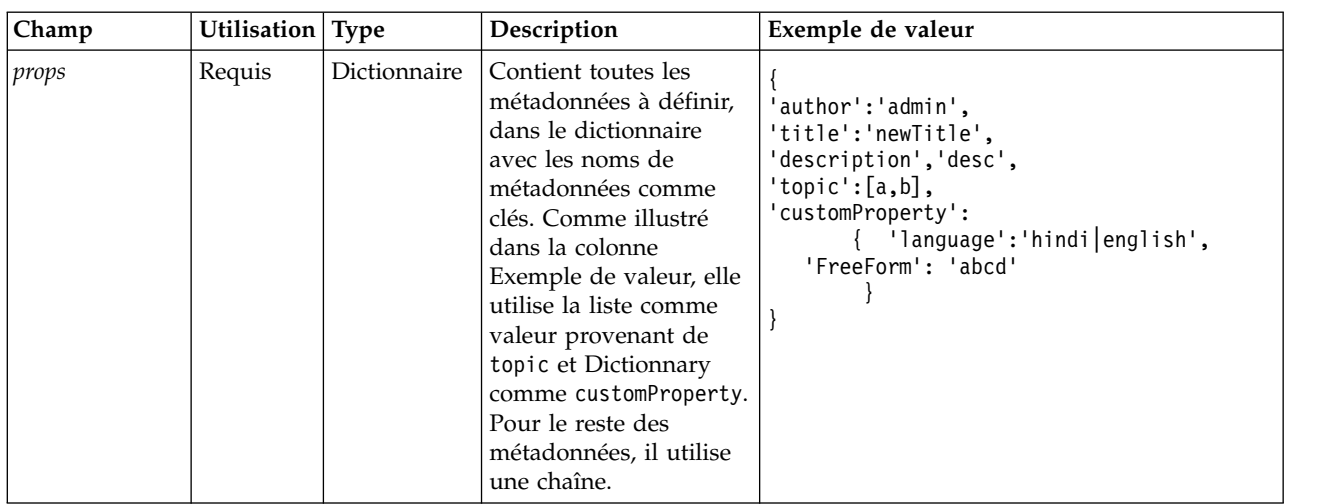

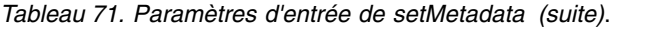

*Tableau 72. Valeur de retour pour setMetadata*.

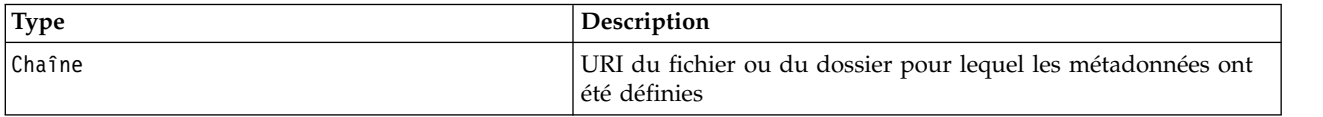

#### *Tableau 73. Exceptions pour setMetadata*.

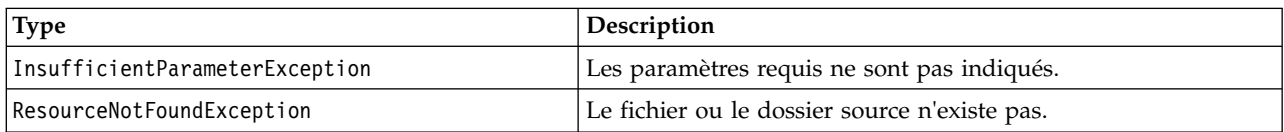

#### **Exemple**

L'exemple suivant permet d'affecter le mot-clé *Quarterly* à la version *Production* du fichier *MyReport.rptdesign*.

```
from pes.api.PESImpl import PESImpl
pesImpl = PESImpl("admin", "spss", "localhost", "8080")
pDict = {'keyword':'Quarterly'}
uri = pesImpl.setMetadata(source="/Demo/Drafts/MyReport.rptdesign",version=prodVersion,
    props=pDict)
print uri
```
#### **Méthode uploadFile**

Permet d'enregistrer un fichier dans le référentiel depuis le système de fichiers local, avec l'option de création d'une nouvelle version du fichier si celle-ci existe déjà.

uploadFile(*source*,*target*,*versionFlag*)

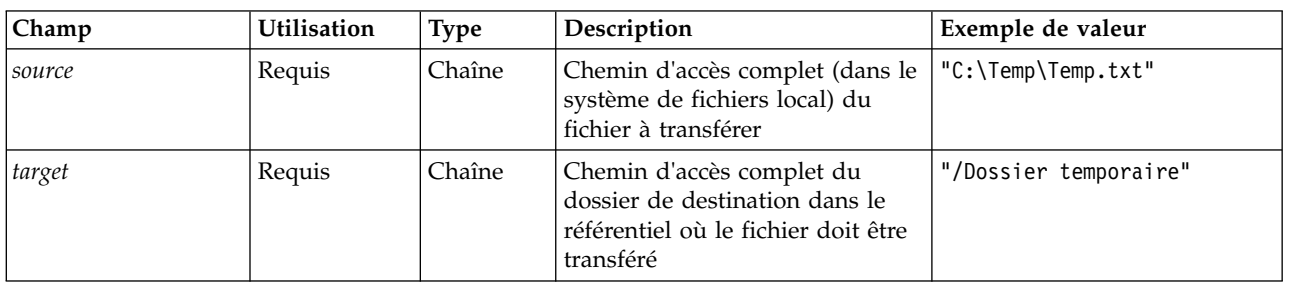

*Tableau 74. Paramètres d'entrée d'uploadFile*.

<span id="page-54-0"></span>*Tableau 74. Paramètres d'entrée d'uploadFile (suite)*.

| Champ       | <b>Utilisation</b> | Type    | <b>Description</b>                                                                 | Exemple de valeur |
|-------------|--------------------|---------|------------------------------------------------------------------------------------|-------------------|
| versionFlag | Facultatif         | Booléen | Si le fichier indiqué existe déjà,<br>une nouvelle version du fichier<br>est créée | True ou False     |

*Tableau 75. Valeur de retour pour uploadFile*.

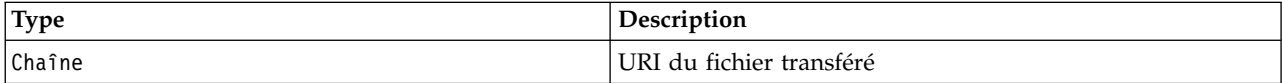

*Tableau 76. Exceptions pour uploadFile*.

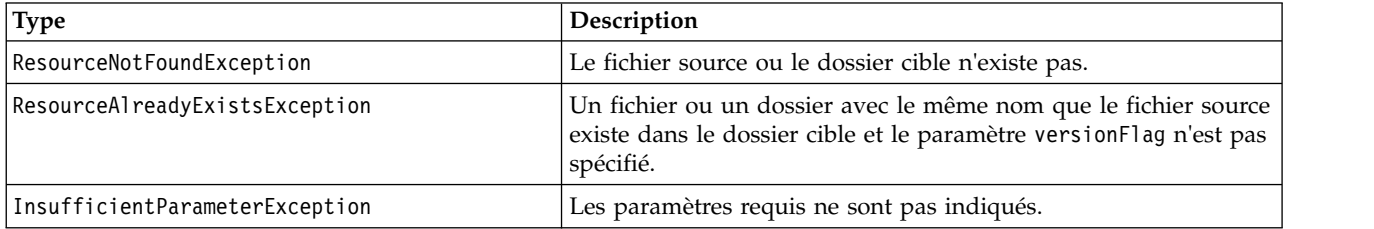

#### **Exemple**

Cet exemple permet de transférer le fichier *MyReport.rptdesign* dans le dossier */Demo/Drafts* du référentiel. Si le fichier indiqué existe déjà, une nouvelle version du fichier est transférée à l'aide du paramètre versionFlag.

```
from pes.util.PESExceptions import *
from pes.api.PESImpl import PESImpl
pesImpl = PESImpl("admin", "spss", "localhost", "8080")
try:
   uri = pesImpl.uploadFile(source="C:\Demo\MyReport.rptdesign",target="/Demo/Drafts")
print "URI for the uploaded file is: ", uri
except ResourceAlreadyExistsException:
  uri = pesImpl.uploadFile(source="C:\Demo\MyReport.rptdesign",target="/Demo/Drafts",
      versionFlag=True)
   print "URI for the uploaded file is: ", uri
```
# **Classes wrapper**

L'API PESImpl comprend des classes servant de wrappers pour des objets renvoyés des services Web appelés par les méthodes de référentiel de contenu. Ces classes wrapper fournissent une interface pour l'affichage des informations renvoyées par les méthodes.

#### **Classe Resource**

La classe Resource sert de wrapper simplifié au l'objet de référentiel ResourceSpecifer.Resource, permettant d'accéder aux informations propres à l'objet.

Outre les métadonnées standard associées aux objets du référentiel, cette classe comprend toutes les informations de métadonnées personnalisées définies pour des objets du référentiel. Le [tableau](#page-55-0) 77, à la [page 52](#page-55-0) répertorie toutes les méthodes disponibles dans la classe Resource.

<span id="page-55-0"></span>*Tableau 77. Méthodes pour la classe Resource*.

| Nom de la méthode         | Description                                                                                                    |
|---------------------------|----------------------------------------------------------------------------------------------------|
| getAccessControlList      | Permet de renvoyer un dictionnaire des autorisations de sécurité d'un<br>objet. Contient le nom de l'utilisateur comme clé et seule l'autorisation la<br>plus haute accordée à l'utilisateur. Par exemple :                                                                 |
|                           | Si l'utilisateur Joe possède l'autorisation de suppression pour la ressource<br>X, alors getAccessControlList de l'objet resource représentant X renvoie<br>{'Joe': 'DELETE'} et non les trois autorisations (lecture, écriture,<br>suppression) de l'appel de service Web. |
| getOwner                  | Renvoie le nom du propriétaire de l'objet sous forme de chaîne                                                                                                    |
| getAuthor                 | Renvoie le nom de l'auteur de l'objet sous forme de chaîne                                                                                                    |
| getContentSize            | Renvoie la taille de l'objet                                                                                                    |
| getCreatedBy              | Renvoie le nom de l'utilisateur qui a créé l'objet sous forme de chaîne                                                                                                    |
| getCreationDate           | Renvoie la date de création de l'objet sous forme d'objet datetime                                                                                                    |
| getDescription            | Renvoie la description de l'objet sous forme de liste                                                                                                    |
| getDescriptionLanguage    | Renvoie la langue de l'objet sous forme de liste                                                                                                    |
| getExpirationDate         | Renvoie la date d'expiration de l'objet sous forme d'objet datetime                                                                                                    |
| isExpired                 | Indique si l'objet spécifié a expiré ou non                                                                                                    |
| getMIMEType               | Renvoie le type MIME de l'objet sous forme de chaîne                                                                                                    |
| getModificationDate       | Renvoie la date de dernière modification de l'objet sous forme d'objet<br>datetime                                                                                                    |
| getObjectCreationDate     | Renvoie la date de création de l'objet sous forme d'objet datetime                                                                                                    |
| getObjectLastModifiedBy   | Renvoie l'utilisateur qui a modifié pour la dernière fois l'objet sous<br>forme de chaîne                                                                                                    |
| getObjectLastModifiedDate | Renvoie la date de dernière modification de l'objet sous forme d'objet<br>datetime                                                                                                    |
| getResourceID             | Renvoie l'identificateur de ressources de l'objet sous forme de chaîne                                                                                                    |
| getResourcePath           | Renvoie le chemin d'accès de l'objet spécifié sous forme de chaîne                                                                                                    |
| getTitle                  | Renvoie le titre de l'objet sous forme de chaîne                                                                                                    |
| getTopicList              | Renvoie la liste de rubriques pour l'objet                                                                                                    |
| getVersionMarker          | Renvoie la version de l'objet sous forme de chaîne.                                                                                                    |
| getVersionLabel           | Renvoie le libellé de l'objet sous forme de chaîne                                                                                                    |
| getCustomMetadata         | Renvoie des propriétés personnalisées associées à l'objet sous forme de<br>dictionnaire                                                                                                    |
| getKeywordList            | Renvoie une liste de mots-clés associés à l'objet                                                                                                    |

#### **Classe IdentificationSpecifier**

Cette classe se comporte comme un wrapper simplifié pour l'objet référentiel IdentificationSpecifier, permettant d'accéder aux données propres à l'identification de l'objet.

Le tableau 78 répertorie toutes les méthodes disponibles dans la classe IdentificationSpecifier.

*Tableau 78. Méthodes pour la classe IdentificationSpecifier*.

| Nom de la méthode | Description                                                           |
|-------------------|-----------------------------------------------------------------------|
| qetIdentifier     | Renvoie la valeur de l'identificateur d'un objet sous forme de chaîne |
| qetVersionMarker  | Renvoie la version d'un l'objet sous forme de chaîne                  |

<span id="page-56-0"></span>*Tableau 78. Méthodes pour la classe IdentificationSpecifier (suite)*.

| Nom de la méthode | <b>Description</b>                                          |
|-------------------|-------------------------------------------------------------|
| getVersionLabel   | Renvoie le libellé appliqué à un objet sous forme de chaîne |

### **Classe PageResult**

Cette classe PageResult sert de conteneur pour les résultats de la recherche. Une occurrence individuelle dans les résultats correspond à une ligne dans l'objet PageResult.

Par exemple, une recherche qui renvoie quatre ressources fournit un objet PageResult contenant quatre lignes. Le tableau 79 répertorie toutes les méthodes disponibles dans la classe PageResult.

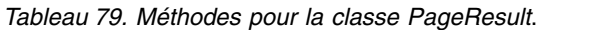

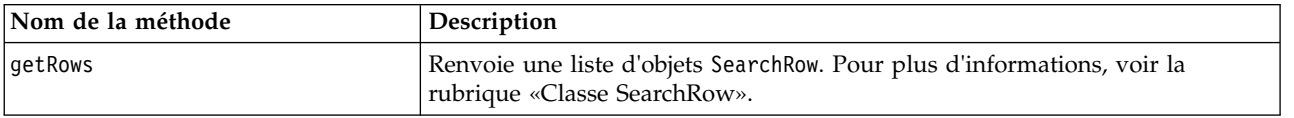

### **Classe SearchRow**

La classe SearchRow sert de conteneur pour les informations au niveau objet relatives à un résultat de recherche individuelle. Vous pouvez accéder aux métadonnées relatives à un objet à l'aide des méthodes de cette classe.

Le tableau 80 répertorie toutes les méthodes disponibles dans la classe SearchRow.

| Nom de la méthode       | Description                                                                                             |  |
|-------------------------|----------------------------------------------------------------------------------------------------|--|
| getTitle                | Renvoie le nom du fichier ou du dossier                                                                 |  |
| getAuthor               | Renvoie l'auteur du fichier ou du dossier                                                               |  |
| getMIMEType             | Renvoie le type MIME du fichier                                                                         |  |
| getObjectLastModifiedBy | Renvoie l'utilisateur qui a modifié pour la dernière fois le fichier<br>ou le dossier                   |  |
| qetModified             | Renvoie la date et heure de la dernière modification du fichier ou<br>du dossier                        |  |
| qetFolderPath           | Renvoie l'emplacement du fichier ou du dossier                                                          |  |
| qetFolder               | Renvoie le nom du dossier parent du fichier ou du dossier                                               |  |
| getParentURI            | Renvoie l'URI de l'objet du parent                                                                      |  |
| getTopic                | Renvoie les rubriques associées au fichier ou au dossier                                                |  |
| qetChildRow             | Renvoie la liste des objets SearchChildRow (pour plus<br>d'informations, consultez la section suivante) |  |

*Tableau 80. Méthodes pour la classe SearchRow*.

Pour accéder aux informations au niveau version d'un objet, utilisez la méthode getChildRow pour renvoyer les lignes enfants correspondants aux versions de l'objet.

#### **Classe SearchChildRow**

La classe SearchChildRow sert de conteneur pour les informations au niveau de la version, relatives à un résultat de recherche individuelle. Vous pouvez accéder aux métadonnées relatives à la version d'un objet à l'aide des méthodes de cette classe.

Le tableau [81, à la page 54](#page-57-0) répertorie toutes les méthodes disponibles dans la classe SearchChildRow.

<span id="page-57-0"></span>*Tableau 81. Méthodes pour la classe SearchChildRow*.

| Nom de la méthode      | Description                                                                          |
|------------------------|--------------------------------------------------------------------------------------|
| getExpirationDate      | Renvoie la date d'expiration du fichier ou du dossier                                |
| getKeyword             | Renvoie les mots clés associés à la version du fichier ou à la<br>version du dossier |
| getVersionLabel        | Renvoie le libellé de version du fichier ou du dossier                               |
| getDescription         | Renvoie la description du fichier ou du dossier                                      |
| getLanguage            | Renvoie la langue                                                                    |
| getVersionCreationDate | Renvoie la date et heure de création du fichier ou du dossier                        |
| getVersionMarker       | Renvoie le repère de version du fichier ou du dossier                                |
| getUri                 | Renvoie l'URI de l'objet du fichier ou du dossier                                    |

# **API de gestion des processus**

Les scripts de gestion des processus permettent l'utilisation des travaux. Cette zone comprend les fonctionnalités suivantes :

- Exécution des travaux
- v Extraction de l'historique des travaux
- v Extraction des détails du travail

Cette section décrit les méthodes PESImpl utilisées pour la manipulation des travaux stockés dans le référentiel. Chaque méthode contient des informations détaillées sur la syntaxe, un exemple et les messages attendus.

# **Méthodes**

Les sections suivantes répertorient toutes les méthodes de scripts de gestion des processus prises en charge pour IBM SPSS Collaboration and Deployment Services.

*Remarque*: Pour toutes les méthodes décrites dans ce guide qui nécessitent un chemin d'accès aux fichiers ou aux dossiers dans le référentiel, vous pouvez utiliser soit le chemin d'accès, soit l'URI de l'objet. L'URI de l'objet peut être obtenu en affichant les propriétés de l'objet dans IBM SPSS Deployment Manager.

#### **Méthode cancelJob**

Permet d'annuler un travail en cours.

cancelJob(*executionId*)

*Tableau 82. Paramètres d'entrée de cancelJob*.

| Champ              | <b>Utilisation</b> | ' Tvpe | <b>Description</b>        | Exemple de valeur                          |
|--------------------|--------------------|--------|---------------------------|--------------------------------------------|
| <i>executionId</i> | Requis             | Chaîne | ID d'exécution du travail | 0a58c33d002ce90800  <br>00010e0ccf7b01800e |

*Tableau 83. Valeur de retour pour cancelJob*.

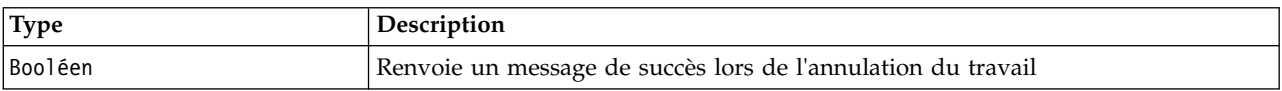

#### **Exemple**

Cet exemple présente l'arrêt de l'exécution du travail *Reports*.

```
from pes.api.PESImpl import PESImpl
pesImpl = PESImpl("admin", "spss", "localhost", "8080")
execId = pesImpl.executeJob(source='/Demo/Jobs/Reports', notification = True,
asynchronous=True)
print "Execution ID: ", execId
status = pesImpl.cancelJob(execId)
print "Successful cancellation: ", status
```
# **Méthode deleteJobExecutions**

Supprime une ou plusieurs exécutions de travaux

deleteJobExecutions(*executionId*)

*Tableau 84. Paramètres d'entrée de deleteJobExecutions*.

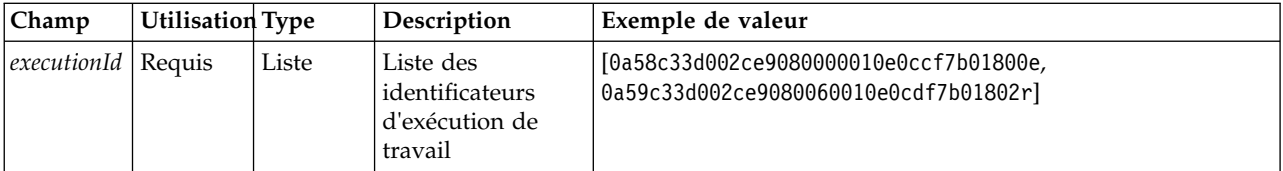

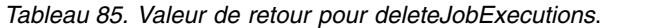

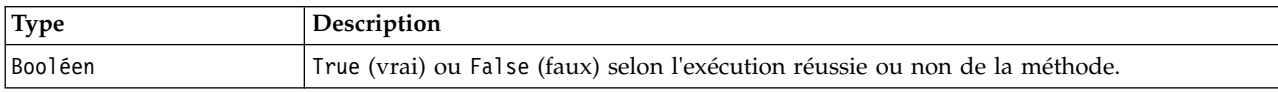

# **Exemple**

Cet exemple présente la suppression des exécutions du travail *Reports*.

```
from pes.util.PESExceptions import *
from pes.api.PESImpl import PESImpl
pesImpl = PESImpl("admin", "spss", "localhost", "8080")
executions = pesImpl.getJobExecutionList(source="/Demo/Jobs/Reports")
execRows = executions.getRows()
# Get the execution ID from the execution history
deleteList = []
for exrow in execRows :
    uuid = exrow.getEventObjId()
    deleteList.append(uuid)
if len(deleteList) != 0:
     print 'Deleting ',len(deleteList) ,' histories'
     pesImpl.deleteJobExecutions(deleteList)
Méthode executeJob
```
Exécute un travail de façon synchrone ou asynchrone selon les paramètres passés. Dans le cas d'une exécution synchrone, la méthode n'effectue aucun renvoi avant la fin du travail. Pour une exécution

asynchrone, la méthode effectue un renvoi après le début du travail.

executeJob(*source*,*notification*,*asynchronous*)

*Tableau 86. Paramètres d'entrée de la méthode executeJob*.

| Champ         | Utilisation | <b>Type</b> | Description                                                                                         | Exemple de valeur  |
|---------------|-------------|-------------|----------------------------------------------------------------------------------------------------|--------------------|
| <i>source</i> | Requis      | Chaîne      | Chemin d'accès complet (dans le<br>système de fichiers local) du fichier<br>à transférer            | "C:\Temp\Temp.txt" |
| notification  | Facultatif  | Booléen     | Indique si le travail est exécuté<br>avec ou sans notifications. La<br>valeur par défaut est False. | True ou False      |
| asynchronous  | Facultatif  | Booléen     | Indique si le travail est exécuté ou<br>non de façon asynchrone. La valeur<br>par défaut est False. | True ou False      |

*Tableau 87. Valeur de retour pour executeJob*.

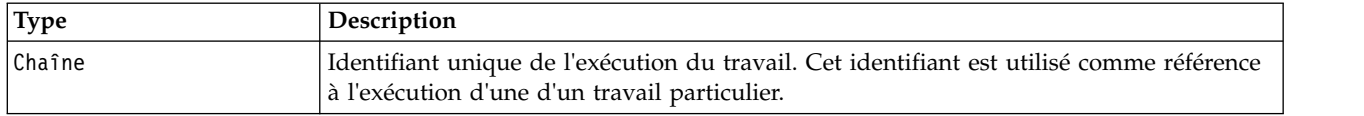

#### **Exemple**

Cet exemple présente le début de l'exécution du travail *Reports* de manière asynchrone avec les notifications.

from pes.api.PESImpl import PESImpl pesImpl = PESImpl("admin", "spss", "localhost", "8080") execId = pesImpl.executeJob(source='/Demo/Jobs/Reports', notification = True, asynchronous=True) print "Execution ID: ", execId

#### **Méthode getJobExecutionDetails**

Répertorie les détails d'exécution d'un travail spécifique, notamment les étapes et itérations du travail getJobExecutionDetails(*executionId*,*log*,*target*)

| <b>Champ</b> | <b>Utilisation</b> | <b>Type</b> | Description                                                                                                    | Exemple de valeur                        |
|--------------|--------------------|-------------|----------------------------------------------------------------------------------------------------|------------------------------------------|
| executionId  | Requis             | Chaîne      | ID d'exécution du travail                                                                                                    | 0a58c33d002ce9080000<br>010e0ccf7b01800e |
| log          | Facultatif         | Booléen     | Indique si le journal de travail est<br>affiché en ligne                                                                                          | True ou False                            |
| target       | Facultatif         | Chaîne      | Emplacement de stockage (dans le<br>système de fichiers local) des<br>journaux. Uniquement utilisé<br>conjointement avec le paramètre<br>$-$ log. | " $c:\$ log s"                           |

*Tableau 88. Paramètres d'entrée de getJobExecutionDetails*.

*Tableau 89. Valeur de retour pour getJobExecutionDetails*.

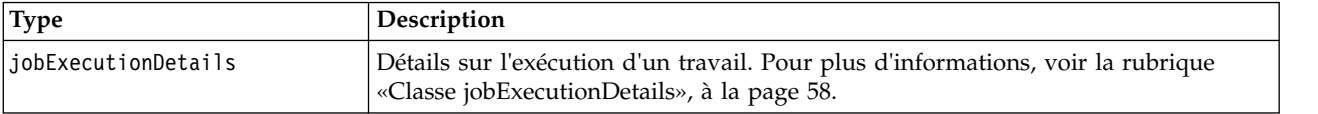

#### **Exemple**

Cet exemple présente la récupération des informations sur les exécutions des étapes du travail dont l'identifiant est *execId*, tout en envoyant les résultats de chaque étape vers la console.

```
from pes.api.PESImpl import PESImpl
pesImpl = PESImpl("admin", "spss", "localhost", "8080")
execDetails = pesImpl.getJobExecutionDetails(executionId=execId)
print "Job ID: ", execDetails.getUUID()
print "Event ID: ", execDetails.getEventUUID()
print "Started: ", execDetails.getStartDateTime()
print "Ended: ", execDetails.getEndDateTime()
for step in execDetails.getJobStepDetails():
      print "Step ID: ", step.getEventUUID()
      print "Step Name: ", step.getEventName()
print "Started: ", step.getStartDateTime()
print "Ended: ", step.getEndDateTime()
     print "Success: ", step.getExecutionSuccess()
```
#### **Méthode getJobExecutionList**

Permet de répertorier les exécutions d'un travail spécifique, dont des travaux en cours et terminés, pour toutes les versions du travail.

<span id="page-60-0"></span>getJobExecutionList(*source*)

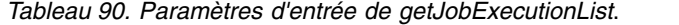

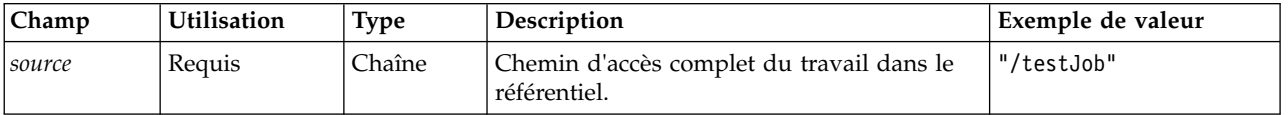

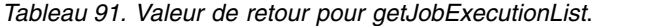

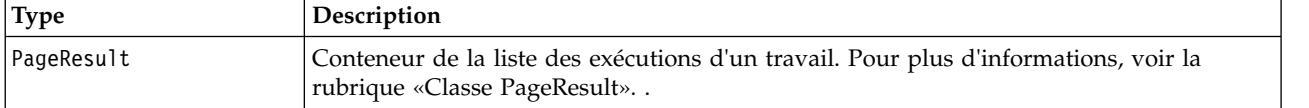

#### **Exemple**

Cet exemple présente la récupération des exécutions du travail *Reports*, tout en envoyant les informations sur chaque exécution vers la console.

```
from pes.api.PESImpl import PESImpl
pesImpl = PESImpl("admin", "spss", "localhost", "8080")
executions = pesImpl.getJobExecutionList(source="/Demo/Jobs/Reports")
execRows = executions.getRows()
if execRows:
   for exrow in execRows:
        print "Job Path: ", exrow.getPath()
        print "Object ID: ", exrow.getObjId()
print "Event ID: ", exrow.getEventObjId()
        print "Version ", exrow.getVersionMarker()
print "Started: ", exrow.getEventStartDateTime()
print "Ended: ", exrow.getEventEndDateTime()
```
#### **Classes wrapper**

L'API PESImpl comprend des classes servant de wrappers pour des objets renvoyés des services Web appelés par les méthodes de gestion des processus. Ces classes wrapper fournissent une interface pour l'affichage des informations renvoyées par les méthodes.

#### **Classe PageResult**

Cette classe PageResult sert de conteneur pour les résultats d'exécution du travail, permettant de récupérer les données spécifiques à l'exécution du travail.

Une exécution de travail individuel correspond à une ligne de l'objet PageResult. Par exemple, un travail exécuté quatre fois correspond à un objet PageResult contenant quatre lignes. Le tableau 92 répertorie toutes les méthodes disponibles dans la classe PageResult.

*Tableau 92. Méthodes pour la classe PageResult*.

| Nom de la méthode | Description                                                                   |
|-------------------|-------------------------------------------------------------------------------|
| qetRows           | Renvoie une liste d'objets Row, chacun représentant l'exécution d'un travail. |
|                   | Pour plus d'informations, voir la rubrique «Classe Row».                      |

#### **Classe Row**

La classe Row sert de conteneur aux informations de niveau de travail, relatives à l'exécution d'un travail. Vous pouvez accéder aux métadonnées relatives à l'exécution d'un travail à l'aide des méthodes de cette classe.

Le tableau [93, à la page 58](#page-61-0) répertorie toutes les méthodes disponibles dans la classe Row.

<span id="page-61-0"></span>*Tableau 93. Méthodes pour la classe Row*.

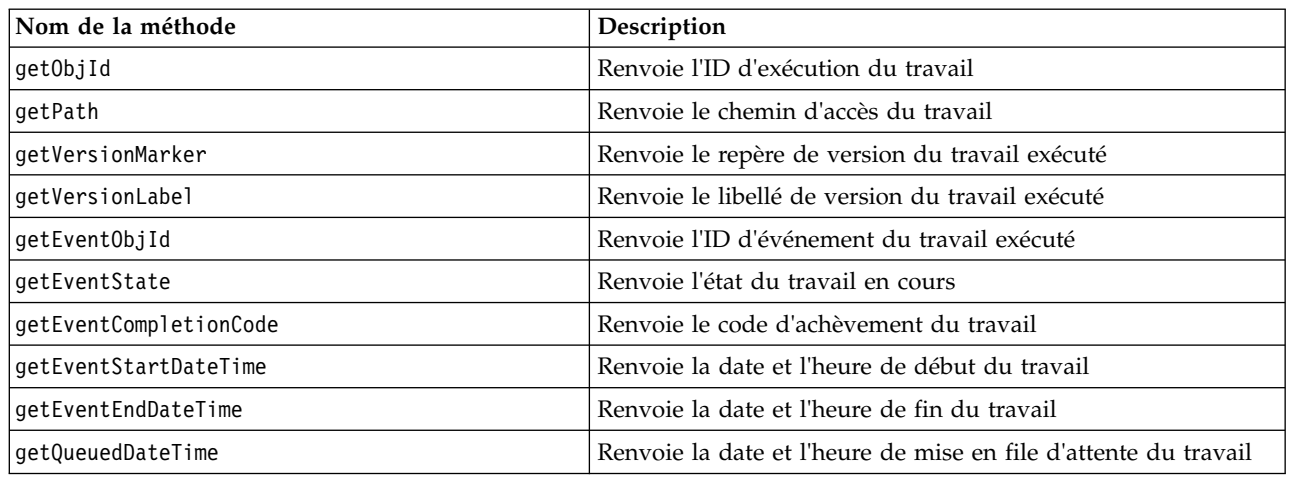

#### **Classe jobExecutionDetails**

Cette classe est renvoyée depuis la méthode getJobExecutionDetails. Elle stocke les détails de l'exécution d'un travail et inclut une liste d'objets jobStepExecution fournissant des informations sur chaque étape du travail.

Le tableau 94 répertorie toutes les méthodes disponibles dans la classe jobExecutionDetails.

*Tableau 94. Méthodes pour la classe jobExecutionDetails*.

| Nom de la méthode      | Description                                                                                                    |
|------------------------|----------------------------------------------------------------------------------------------------|
| getJobStepDetails      | Renvoie une liste d'objets jobStepExecutionDetails.<br>Pour plus d'informations, voir la rubrique «Classe<br>jobStepExecutionDetails», à la page 59. |
| getArtifactLocation    | Renvoie une liste des emplacements d'artefacts du<br>travail                                                                                         |
| getCompletionCode      | Renvoie le code d'achèvement de l'exécution du travail                                                                                               |
| getEndDateTime         | Renvoie la date et l'heure de fin de l'exécution du<br>travail                                                                                       |
| getEventName           | Renvoie le nom d'événement de l'exécution du travail                                                                                                 |
| getEventUUID           | Renvoie l'ID d'événement de l'exécution du travail                                                                                                   |
| getExecutionState      | Renvoie l'état de l'exécution du travail                                                                                                    |
| getExecutionSuccess    | Renvoie l'état de réussite ou d'échec de l'exécution du<br>travail                                                                                   |
| getExecutionWarning    | Indique s'il y avait ou non des avertissements                                                                                                    |
| getLog                 | Renvoie le journal (sous forme de chaîne) généré                                                                                                    |
| getNotificationEnabled | Indique si les notifications par email sont activées ou<br>non                                                                                       |
| getQueuedDateTime      | Renvoie la date et l'heure de mise en file d'attente de<br>l'exécution du travail                                                                    |
| qetStartDateTime       | Renvoie la date et l'heure de début de l'exécution du<br>travail                                                                                     |
| getUserName            | Renvoie le nom de l'utilisateur qui a exécuté le travail                                                                                             |
| getUUID                | Renvoie l'ID d'exécution du travail                                                                                                    |

# <span id="page-62-0"></span>**Classe jobStepExecutionDetails**

Cette classe stocke les détails d'exécution d'une étape de travail ainsi qu'une liste des objets jobStepChildExecutionDetails. Cette classe contient l'objet ExecutionDetails, auquel il délègue tous ses appels de méthodes.

Le tableau 95 répertorie toutes les méthodes disponibles dans la classe jobStepExecutionDetails.

*Tableau 95. Méthodes pour la classe jobStepExecutionDetails*.

| Nom de la méthode           | Description                                                                                                    |  |
|-----------------------------|----------------------------------------------------------------------------------------------------|--|
| getJobStepChldExecutionList | Renvoie une liste d'objets jobStepChildExecutionDetails.<br>Pour plus d'informations, voir la rubrique «Classe<br>jobStepChildExecutionDetails». |  |
| getArtifactLocation         | Renvoie une liste des emplacements d'artefacts de l'étape du<br>travail                                                                          |  |
| getCompletionCode           | Renvoie le code d'achèvement de l'étape du travail                                                                                               |  |
| getEndDateTime              | Renvoie la date et l'heure de fin de l'étape du travail                                                                                          |  |
| getEventName                | Renvoie le nom d'événement de l'étape du travail                                                                                                 |  |
| getEventUUID                | Renvoie l'ID d'événement de l'étape du travail                                                                                                   |  |
| getExecutionState           | Renvoie l'état d'exécution de l'étape du travail                                                                                                 |  |
| getExecutionSuccess         | Renvoie l'état de réussite ou d'échec de l'étape du travail                                                                                      |  |
| getExecutionWarning         | Indique s'il y avait ou non des avertissements                                                                                                   |  |
| getLog                      | Renvoie le journal (sous forme de chaîne) généré                                                                                                 |  |
| getNotificationEnabled      | Indique si les notifications par email sont activées ou non                                                                                      |  |
| getQueuedDateTime           | Renvoie la date et l'heure de mise en file d'attente de l'étape<br>du travail                                                                    |  |
| getStartDateTime            | Renvoie la date et l'heure de début de l'étape du travail                                                                                        |  |
| getUserName                 | Renvoie le nom de l'utilisateur qui a exécuté l'étape du travail                                                                                 |  |
| getUUID                     | Renvoie l'ID d'exécution de l'étape du travail                                                                                                   |  |

# **Classe jobStepChildExecutionDetails**

La classe jobStepChildExecutionDetails sert de conteneur aux exécutions enfants des étapes de travaux individuelles. Par exemple, une étape de travail de rapport itératif produit une exécution enfant pour chaque itération de l'étape. Vous pouvez accéder aux métadonnées relatives aux exécutions enfants à l'aide des méthodes de cette classe.

Le tableau 96 répertorie toutes les méthodes disponibles dans la classe jobStepChildExecutionDetails.

*Tableau 96. Méthodes pour la classe jobStepChildExecutionDetails*.

| Nom de la méthode   | Description                                                              |
|---------------------|--------------------------------------------------------------------------|
| qetArtifactLocation | Renvoie une liste des emplacements d'artefacts des exécutions<br>enfants |
| getCompletionCode   | Renvoie le code d'achèvement de l'exécution enfant                       |
| qetEndDateTime      | Renvoie la date et l'heure de fin de l'exécution enfant                  |
| getEventName        | Renvoie le nom d'événement de l'exécution enfant                         |
| qetEventUUID        | Renvoie l'ID d'événement de l'exécution enfant                           |
| getExecutionState   | Renvoie l'état de l'exécution enfant                                     |
| getExecutionSuccess | Renvoie l'état de réussite ou d'échec de l'exécution enfant              |
| getExecutionWarning | Indique s'il y avait ou non des avertissements                           |

<span id="page-63-0"></span>*Tableau 96. Méthodes pour la classe jobStepChildExecutionDetails (suite)*.

| Nom de la méthode      | Description                                                                   |
|------------------------|-------------------------------------------------------------------------------|
| getLog                 | Renvoie le journal (sous forme de chaîne) généré                              |
| getNotificationEnabled | Indique si les notifications par email sont activées                          |
| getQueuedDateTime      | Renvoie la date et l'heure de mise en file d'attente de<br>l'exécution enfant |
| qetStartDateTime       | Renvoie la date et l'heure de début de l'exécution enfant                     |
| getUserName            | Renvoie le nom de l'utilisateur qui a procédé à l'exécution<br>enfant         |
| getUUID                | Renvoie l'ID de l'exécution enfant                                            |

# **Exemples de scripts**

Des exemples de scripts illustrant l'utilisation de la classe PESImpl sont installés dans le répertoire suivant :

<emplacement installation>/samples

Ces scripts peuvent effectuer un grand nombre de travaux, notamment :

- v Suppression des éléments arrivés à expiration du référentiel IBM SPSS Collaboration and Deployment Services Repository
- v Suppression des artefacts soumis arrivés à expiration
- v Suppression des historiques de travaux

Vous pouvez appeler ces scripts depuis une étape de travail générale dans IBM SPSS Deployment Manager pour effectuer des tâches de maintenance du référentiel.

# <span id="page-64-0"></span>**Remarques**

Il est possible que ce document soit disponible auprès d'IBM dans d'autres langues. Toutefois, une copie du produit ou de la version du produit dans cette langue peut être nécessaire pour pouvoir y accéder.

Le présent document peut contenir des informations ou des références concernant certains produits, logiciels ou services IBM non annoncés dans ce pays. Pour plus de détails, référez-vous aux documents d'annonce disponibles dans votre pays ou adressez-vous à votre partenaire commercial IBM. Toute référence à un produit, programme ou service IBM n'implique pas que seul ce produit, programme ou service IBM puisse être utilisé. Tout produit, programme ou service fonctionnellement équivalent peut être utilisé s'il n'enfreint aucun droit de propriété intellectuelle d'IBM. Il est de la responsabilité de l'utilisateur d'évaluer et de vérifier lui-même les installations et applications réalisées avec des produits, logiciels ou services non expressément référencés par IBM.

IBM peut détenir des brevets ou des demandes de brevet couvrant les produits mentionnés dans le présent document. L'obtention de ce document ne garantit aucun droit de licence sur ces brevets. Si vous désirez recevoir des informations concernant l'acquisition de licences, veuillez en faire la demande par écrit à l'adresse suivante :

*IBM Director of Licensing IBM Corporation North Castle Drive, MD-NC119 Armonk, NY 10504-1785 USA*

Pour toute demande au sujet des licences concernant les jeux de caractères codés sur deux octets (DBCS), contactez le service Propriété intellectuelle IBM de votre pays ou adressez vos questions par écrit à :

*Intellectual Property Licensing Legal and Intellectual Property Law IBM Japan Ltd. 19-21, Nihonbashi-Hakozakicho, Chuo-ku Tokyo 103-8510, Japan*

LE PRESENT DOCUMENT EST LIVRE "EN L'ETAT". IBM DECLINE TOUTE RESPONSABILITE, EXPLICITE OU IMPLICITE, RELATIVE AUX INFORMATIONS QUI Y SONT CONTENUES, Y COMPRIS EN CE QUI CONCERNE LES GARANTIES DE VALEUR MARCHANDE OU D'ADAPTATION A VOS BESOINS. Certaines juridictions n'autorisent pas l'exclusion des garanties implicites, auquel cas l'exclusion ci-dessus ne vous sera pas applicable.

Le présent document peut contenir des inexactitudes ou des coquilles. Ce document est mis à jour périodiquement. Chaque nouvelle édition inclut les mises à jour. IBM peut, à tout moment et sans préavis, modifier les produits et logiciels décrits dans ce document.

Les références à des sites Web non IBM sont fournies à titre d'information uniquement et n'impliquent en aucun cas une adhésion aux données qu'ils contiennent. Les éléments figurant sur ces sites Web ne font pas partie des éléments du présent produit IBM et l'utilisation de ces sites relève de votre seule responsabilité.

IBM pourra utiliser ou diffuser, de toute manière qu'elle jugera appropriée et sans aucune obligation de sa part, tout ou partie des informations qui lui seront fournies.

<span id="page-65-0"></span>Les licenciés souhaitant obtenir des informations permettant : (i) l'échange des données entre des logiciels créés de façon indépendante et d'autres logiciels (dont celui-ci), et (ii) l'utilisation mutuelle des données ainsi échangées, doivent adresser leur demande à :

*IBM Director of Licensing IBM Corporation North Castle Drive, MD-NC119 Armonk, NY 10504-1785 USA*

Ces informations sont disponibles conformément aux conditions générales et peuvent être, dans certains cas, soumises au paiement de frais.

Le programme sous licence décrit dans le présent document et tous les éléments sous licence disponibles s'y rapportant sont fournis par IBM conformément aux dispositions du Livret Contractuel IBM, des Conditions internationales d'utilisation des Logiciels IBM ou de tout autre contrat équivalent.

Les données de performances et les exemples de clients ne sont présentés qu'à des fins d'illustration. Les performances réelles peuvent varier en fonction des configurations et des conditions d'exploitation spécifiques.

Les informations concernant des produits non IBM ont été obtenues auprès des fournisseurs de ces produits, par l'intermédiaire d'annonces publiques ou via d'autres sources disponibles. IBM n'a pas testé ces produits et ne peut confirmer l'exactitude de leurs performances ni leur compatibilité. Aucune réclamation relative à des produits non IBM ne pourra être reçue par IBM. Toute question concernant les performances de produits non IBM doit être adressée aux fournisseurs de ces produits.

Toute instruction relative aux intentions d'IBM pour ses opérations à venir est susceptible d'être modifiée ou annulée sans préavis, et doit être considérée uniquement comme un objectif.

Le présent document peut contenir des exemples de données et de rapports utilisés couramment dans l'environnement professionnel. Ces exemples mentionnent des noms fictifs de personnes, de sociétés, de marques ou de produits à des fins illustratives ou explicatives uniquement. Toute ressemblance avec des noms de personnes, de sociétés ou des données réelles serait purement fortuite.

#### LICENCE DE COPYRIGHT :

Le présent logiciel contient des exemples de programmes de demande en langage source destinés à illustrer les techniques de programmation sur différentes plateformes d'exploitation. Vous avez le droit de copier, de modifier et de distribuer ces exemples de programmes sous quelque forme que ce soit et sans paiement d'aucune redevance à IBM, à des fins de développement, d'utilisation, de vente ou de distribution de programmes d'application conformes aux interfaces de programmation d'application des plateformes pour lesquels ils ont été écrits. Ces exemples de programmes n'ont pas été rigoureusement testés dans toutes les conditions. Par conséquent, IBM ne peut garantir expressément ou implicitement la fiabilité, la maintenabilité ou le fonctionnement de ces programmes. Ces exemples de programmes sont fournis "EN L'ETAT", sans garantie d'aucune sorte. IBM ne sera en aucun cas responsable des dommages liés à l'utilisation de ces programmes.

# **Remarques sur les règles de confidentialité**

Les produits logiciels IBM, y compris les solutions logicielles sous forme de services, ("Offres logicielles") peuvent utiliser des cookies ou d'autres technologies pour collecter des informations sur l'utilisation du produit, pour aider à améliorer l'expérience de l'utilisateur final, pour adapter les interactions avec l'utilisateur final ou à d'autres fins. Dans la plupart des cas, les offres logicielles ne collectent pas d'informations personnelles. Certaines de nos Offres logicielles peuvent vous aider à collecter des

<span id="page-66-0"></span>informations identifiant la personne. Si cette Offre logicielle utilise des cookies pour collecter des renseignements personnels, des informations spécifiques relatives à leur utilisation sont présentées ci-dessous.

Cette offre logicielle n'utilise pas de cookies ni aucune autre technologie pour collecter des informations identifiant la personne.

Si les configurations déployées pour cette Offre logicielle vous permettent, en tant que client, de collecter des informations identifiant la personne auprès d'utilisateurs finaux via des cookies et d'autres technologies, vous êtes tenu de rechercher l'avis juridique vous concernant sur les lois applicables à ce type de collecte de données, y compris les exigences de mentions légales et de consentement.

Pour plus d'informations sur l'utilisation de diverses technologies, notamment de cookies, à ces fins, reportez-vous aux Points principaux de la Déclaration IBM de confidentialité sur Internet [\(http://www.ibm.com/privacy\)](http://www.ibm.com/privacy) et à la Déclaration IBM de confidentialité sur Internet sur le site [http://www.ibm.com/privacy/details,](http://www.ibm.com/privacy/details) ainsi qu'aux sections intitulées "Cookies, Web Beacons and Other Technologies" et "IBM Software Products and Software-as-a-Service Privacy Statement" sur le site <http://www.ibm.com/software/info/product-privacy>(en anglais).

# **Marques**

IBM, le logo IBM et ibm.com sont des marques d'International Business Machines Corp. dans de nombreux pays. Les autres noms de produits ou de services peuvent être des marques d'IBM ou d'autres sociétés. La liste actualisée de toutes les marques d'IBM est disponible sur la page Web "Copyright and trademark information" à l'adresse [www.ibm.com/legal/copytrade.shtml.](http://www.ibm.com/legal/us/en/copytrade.shtml)

Adobe, le logo Adobe, PostScript et le logo PostScript sont des marques enregistrées d'Adobe Systems Incorporated aux Etats-Unis et/ou dans certains autres pays.

Intel, le logo Intel, Intel Inside, le logo Intel Inside, Intel Centrino, le logo Intel Centrino, Celeron, Intel Xeon, Intel SpeedStep, Itanium et Pentium sont des marques d'Intel Corporation ou de ses filiales aux Etats-Unis et dans certains autres pays.

Linux est une marque de Linus Torvalds aux Etats-Unis et/ou dans certains autres pays.

Microsoft, Windows, Windows NT et le logo Windows sont des marques de Microsoft Corporation aux Etats-Unis et/ou dans certains autres pays.

UNIX est une marque enregistrée de The Open Group aux Etats-Unis et/ou dans certains autres pays.

Java ainsi que toutes les marques et logos incluant Java sont des marques d'Oracle et/ou de ses sociétés affiliées.

D'autres noms de produits et de services peuvent être des marques d'IBM ou d'autres entreprises.

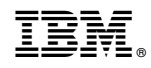

Imprimé en France